### **Tutorial Breaking the Paradigm of Traffic Engineering Automation**

#### NANOG90 - FEB-2024

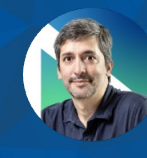

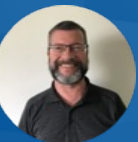

David Watkinson Diego Achával **Diego Achával Diego Achával Diego Achával** Diego Achával Diego Achával Diego Achával Diego Achával Diego Achával Diego Achával Diego Achával Diego Achával Diego Achával Diego Achával Diego Achával Diego Achá

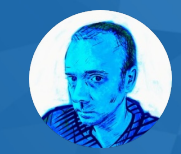

Mau Rojas bio.site/pinrojas

### **Abstract**

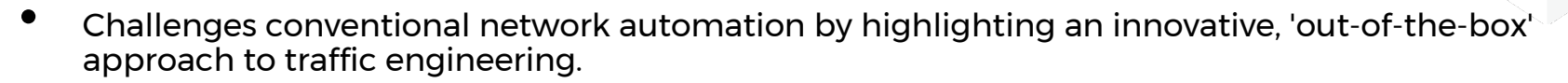

• Inventive alternative that combines API calls with standard systems such as PCE controllers and SDNs.

**CONTAINERIab** 

- Illustrated through a hands-on lab using Containerlab, YANG, and Python.
- We'll showcase an enhanced Label Switched Paths (LSP) management use case, demonstrating how it can solve the unpredictable patterns of today's traffic demands in WAN environments, particularly under RSVP-TE protocols.
- Participants will gain a thorough understanding of this fresh perspective on traffic engineering automation.
- We'll discuss how the selection of standard YANG models like IETF-TE versus vendor-specific models.
- We'll explore the range of network configuration options, from simple Python modules to more advanced SDN solutions, preparing participants to navigate its evolving landscape.

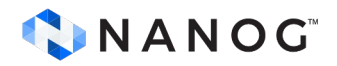

### **Agenda**

- Traffic-Engineering Automation Overview [Diego]
	- Advantages Over Non-IETF RSVP Extended Protocols
- Telemetry in TE Automation [David/Mau]
	- Integrating PCE with Telemetry (gRPC) for a Closed Loop System
- Hands-On Lab: Automation Driven Traffic Steering [Mau]
	- Core Lab Components
	- Tool Comparisons (e.g., Nornir vs SDN)
	- Building Python Application Components
	- Utilizing IETF-TE YANG RESTCONF for Tunnel Management

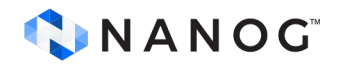

# **Automation in Traffic Engineering**

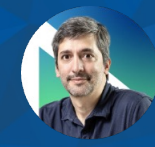

Diego Achával

#### **What is the problem we're trying to solve?**

MPLS (RSVP-TE/SR-TE) is a great solution for **static or even stationary traffic patterns**

- However, traffic patterns become more **unpredictable and bursty** with changes due to factors such as 5G, streaming and cloud services.
- The use of multiple LSPs, balanced via ECMP, brings better **network utilization and resilience**.
	- LSPs are not elements that can be **added or removed on-demand**. **? ?**

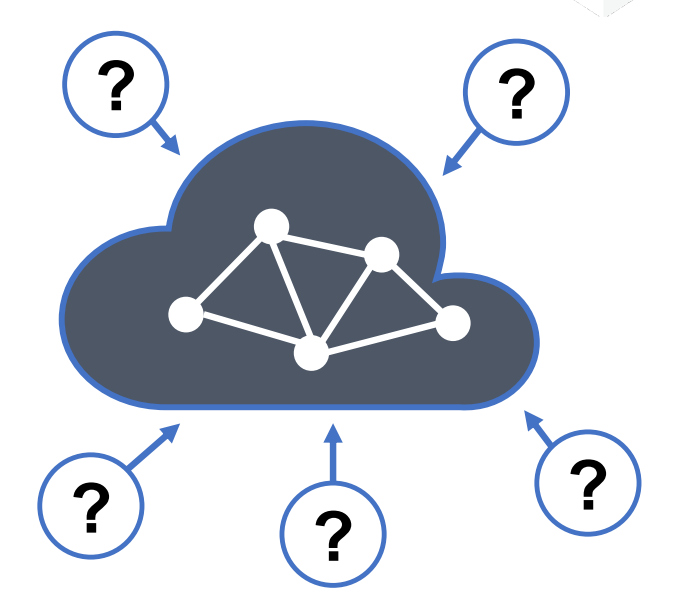

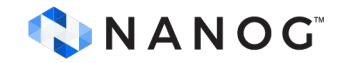

### **Benefits**

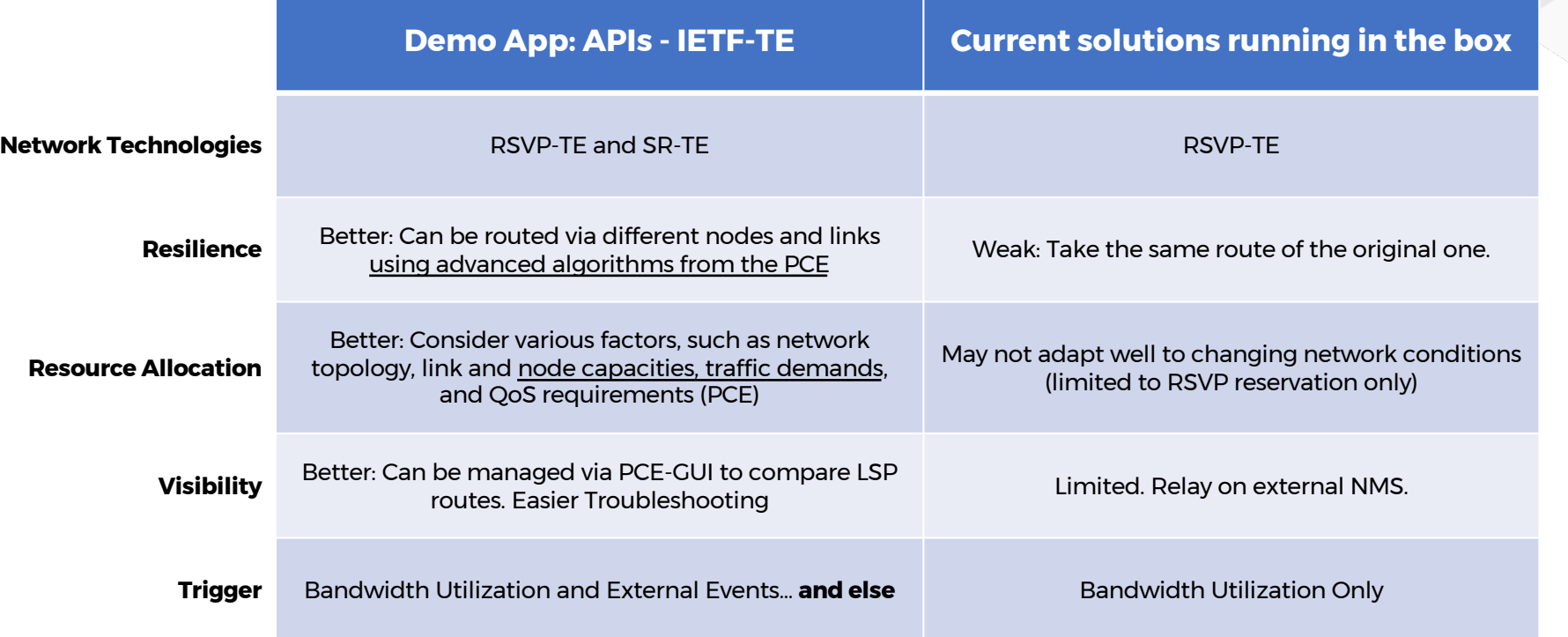

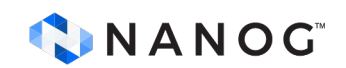

# **Telemetry in the context of TE Automation**

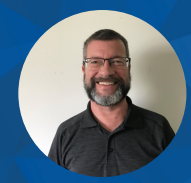

David Watkinson bio.site/dwatkinson

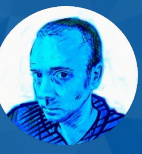

Mau Rojas bio.site/pinrojas

### **Intro PCE and PCC init Paths**

Active Stateful PCE: PCC allows the LSP to be delegated to PCE or a PCE can initiate an LSP.

- PCE Init: PCE initiates an LSP and maintains the responsibility of updating the LSP.
- PCC Init: PCC initiates the LSP and delegate the control later to the PCE.

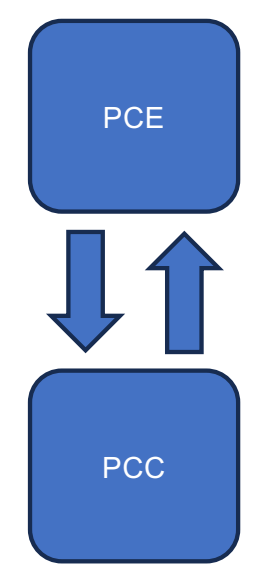

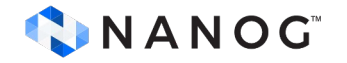

## **PCE Initiated Path**

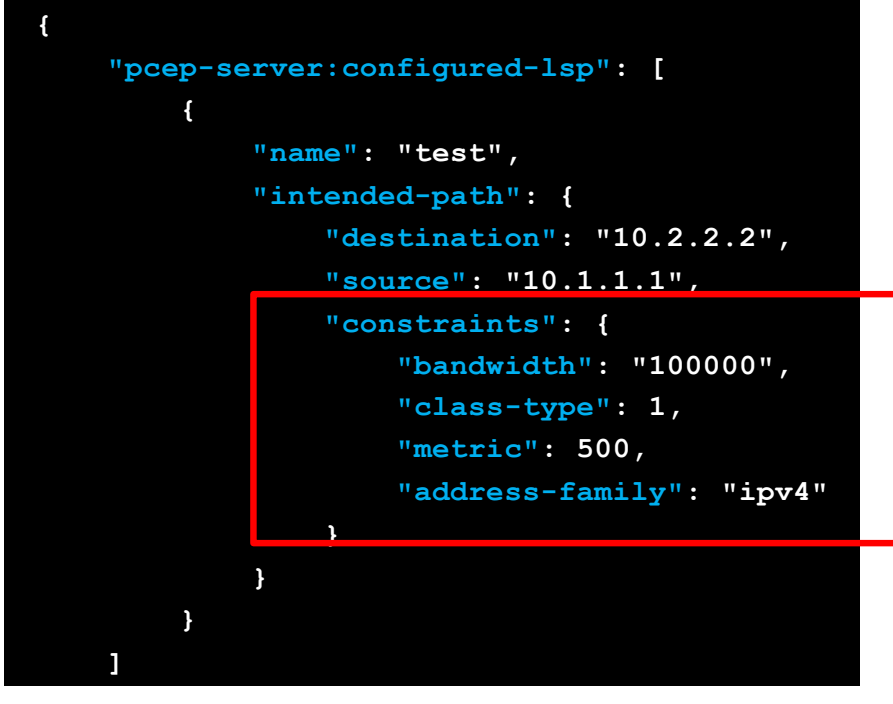

• Example of Simple Path Definition via PCE Controller APIs and Constraints

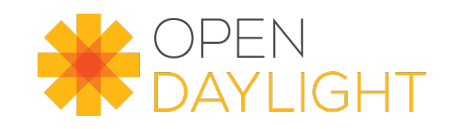

Source: https://docs.opendaylight.org

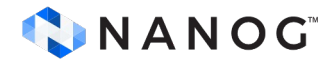

#### **IETF-TE YANG: PCC Initiated Path**

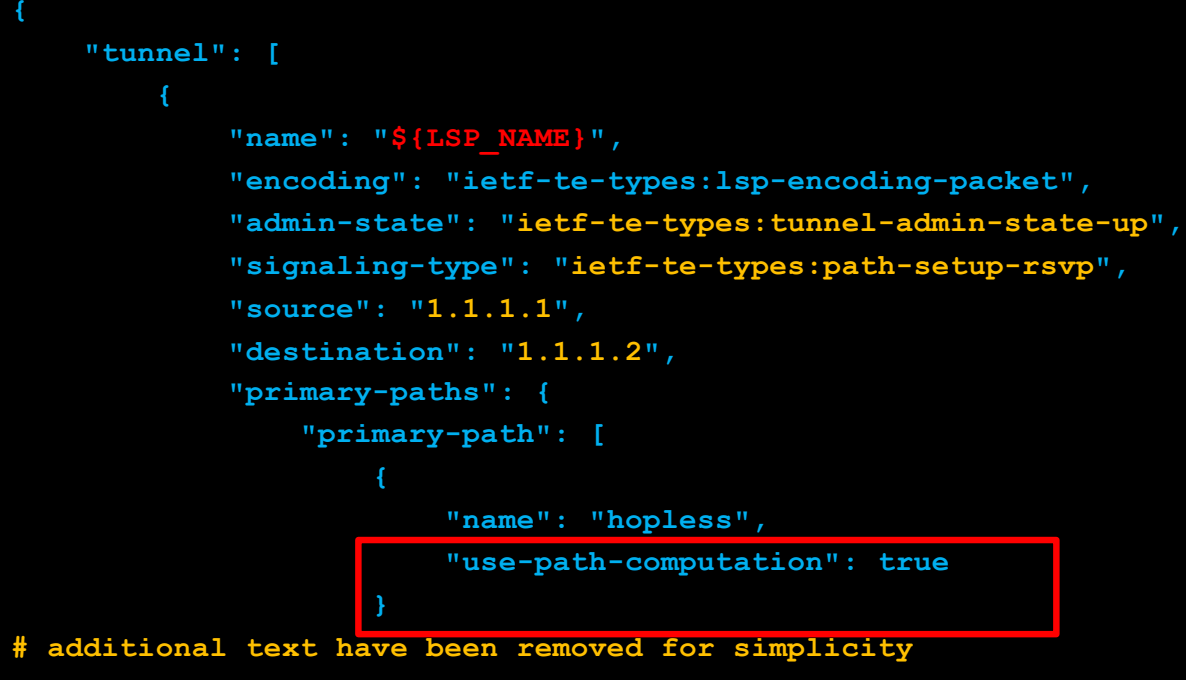

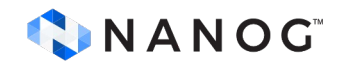

### **Closed Loop: PCE + Telemetry**

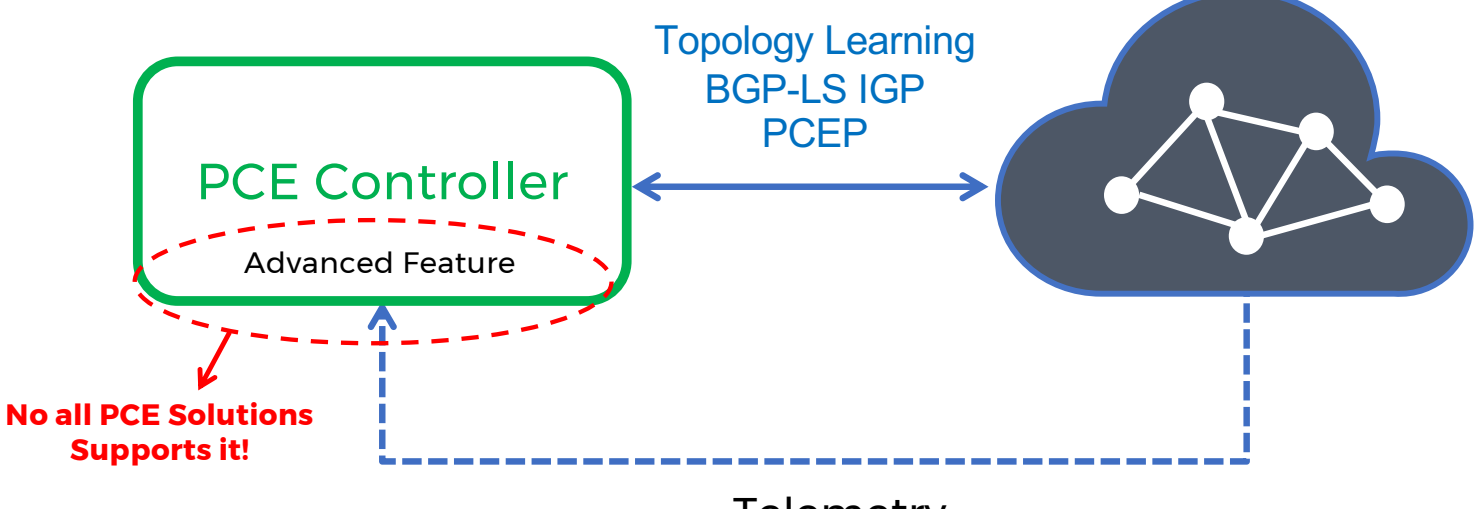

**Telemetry** 

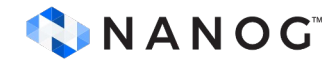

### **PCE+Telemetry: Example Use Case**

#### **Managing 5G Backhaul Traffic Scenario**

- 5G backhaul network connecting 5G cell sites (gNBs) to the core network.
- Requires high bandwidth, low latency, and highly reliable
- Massive amount of data traffic generated by 5G services.

#### **Challenge**

- User mobility, varying service demands, and network conditions lead to congestion and performance degradation.
- Manage LSPs for optimal performance without causing instability (flip-flop behavior) or overloading the network with frequent path recalculations.

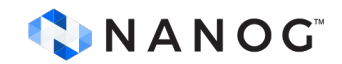

### **PCE+Telemetry: Example Use Case**

#### **Managing 5G Backhaul Tra**

- 5G backhaul network connecting
- Requires high bandwidth, low late
- Massive amount of data traffic ger

#### **Challenge**

- and performance degradation.
- Manage LSPs for optimal perform or overloading the network with fi-

#### **Standard Stateful PCE Policy**

#### **Limitations:**

- User mobility, varying service dema $\blacksquare$  leading to temporary congestion. **Reactivity:** The policy may not react quickly enough to sudden changes
	- **Flip-Flop Behavior:** Frequent path recalculations can cause flip-flop behavior, degrading network stability.

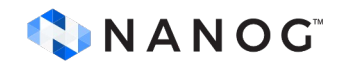

### **PCE+Telemetry: Example Use Case**

#### **Managing 5G Backhaul Tra**

- 5G backhaul network connecting
- Requires high bandwidth, low late
- Massive amount of data traffic ger

#### **Challenge**

- User mobility, varying service dem and performance degradation.
- Manage LSPs for optimal perform or overloading the network with fi-

#### **Closed Loop with Telemetry**

- **Comprehensive** view of the **network state**.
- **Analyzes telemetry data** to detect congestion before it impacts performance
- **De-emphasize minor fluctuations** that could cause flip-flop behavior. **Only significant and sustained changes** trigger rerouting.
- Properly tuned timers ensures that the network doesn't react to every small change, **avoiding frequent path recalculations** that could **overload devices**.

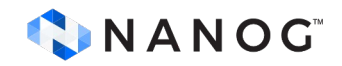

# **Demo: Automation Driven Traffic**

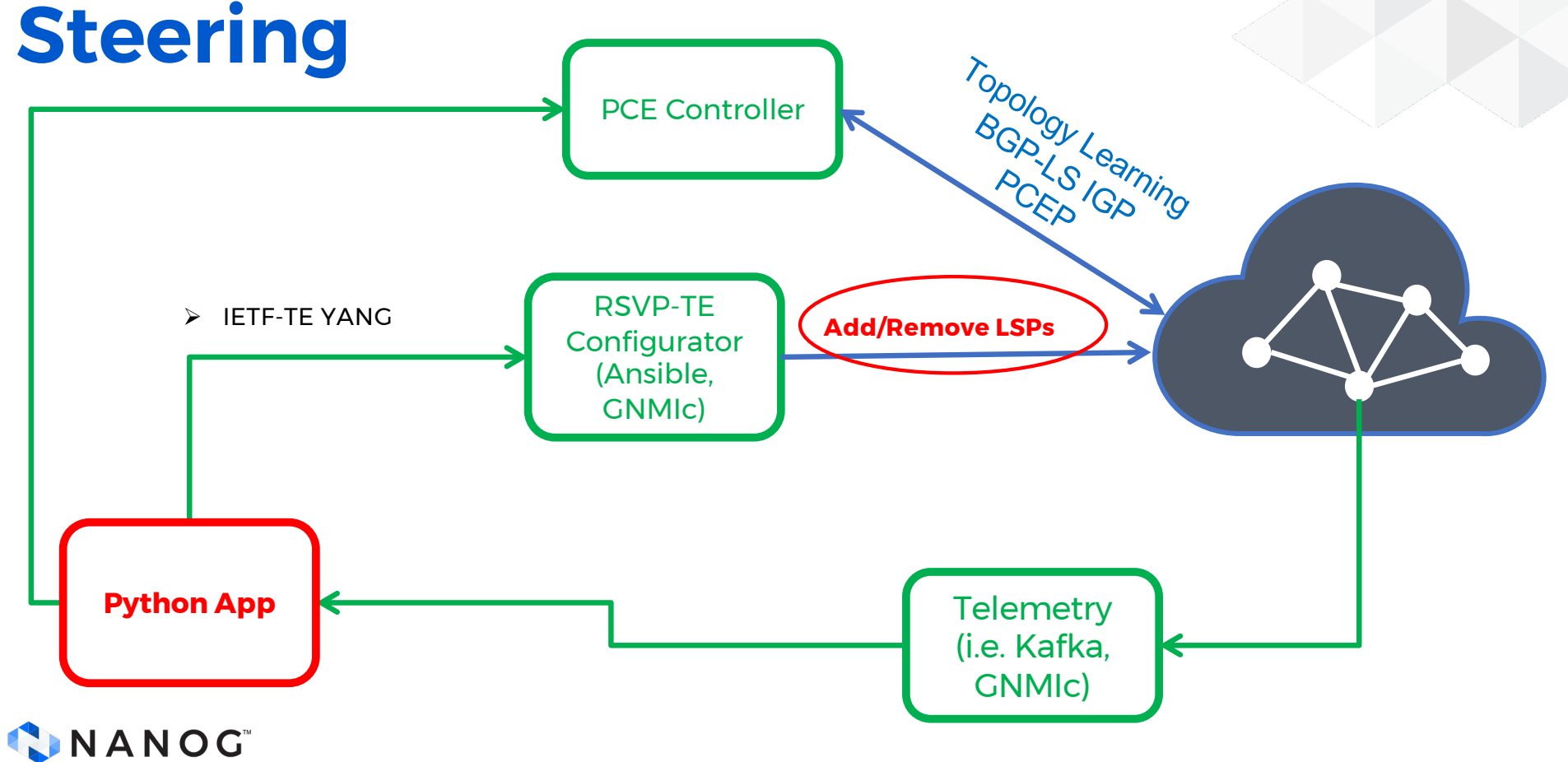

#### **Enabling LSP Stats**

**pccLspTemplate.json**

```
"nokia-conf:lsp" : {
... # this is an extract
       "egress-statistics": {
            "admin-state": "enable"
       }, 
       "type" : "p2p-rsvp",
       "from" : "10.10.10.3",
       "to" : "10.10.10.8",
       "pce-control" : "true",
       "pce-report" : "true",
       "path-computation-method" : "pce",
       "metric-type" : "te",
       "primary" : {
            "path-name" : "hopless"
```
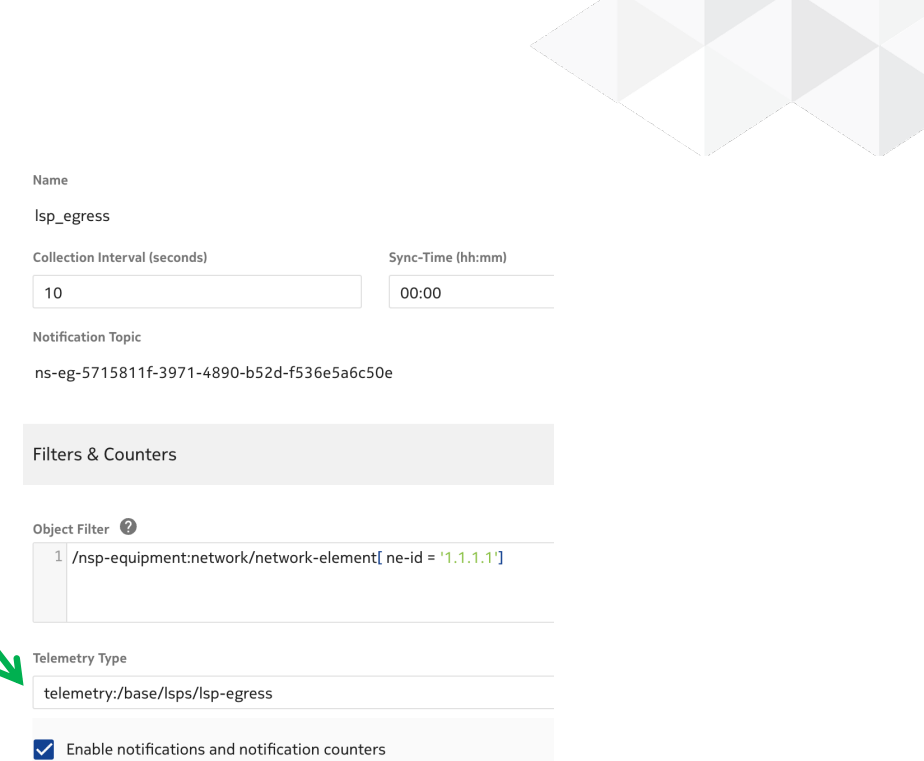

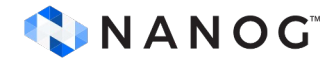

# **Demo Lab: Automation Driven Traffic Steering**

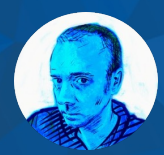

Mau Rojas bio.site/pinrojas

### **Demo Lab: Automation Driven Traffic Steering: Introduction**

- Inventive alternative with Python, involving API calls with systems like Telemetry and PCE controller, illustrated through a hands-on lab using containerlab.
- showcase an enhanced Label Switched Paths (LSP) management use case that can solve the unpredictable pattern of today's traffic demand in WAN environments
	- **IETF-TE YANG** (IETF-TE YANG)
- Check repo at[: https://github.com/cloud-native](https://github.com/cloud-native-everything/nanog90-rsvpte-demo-lab)[everything/nanog90-rsvpte-demo-lab](https://github.com/cloud-native-everything/nanog90-rsvpte-demo-lab) (work in progress)

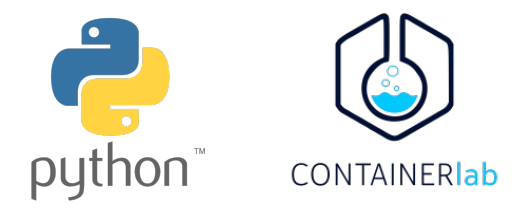

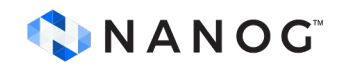

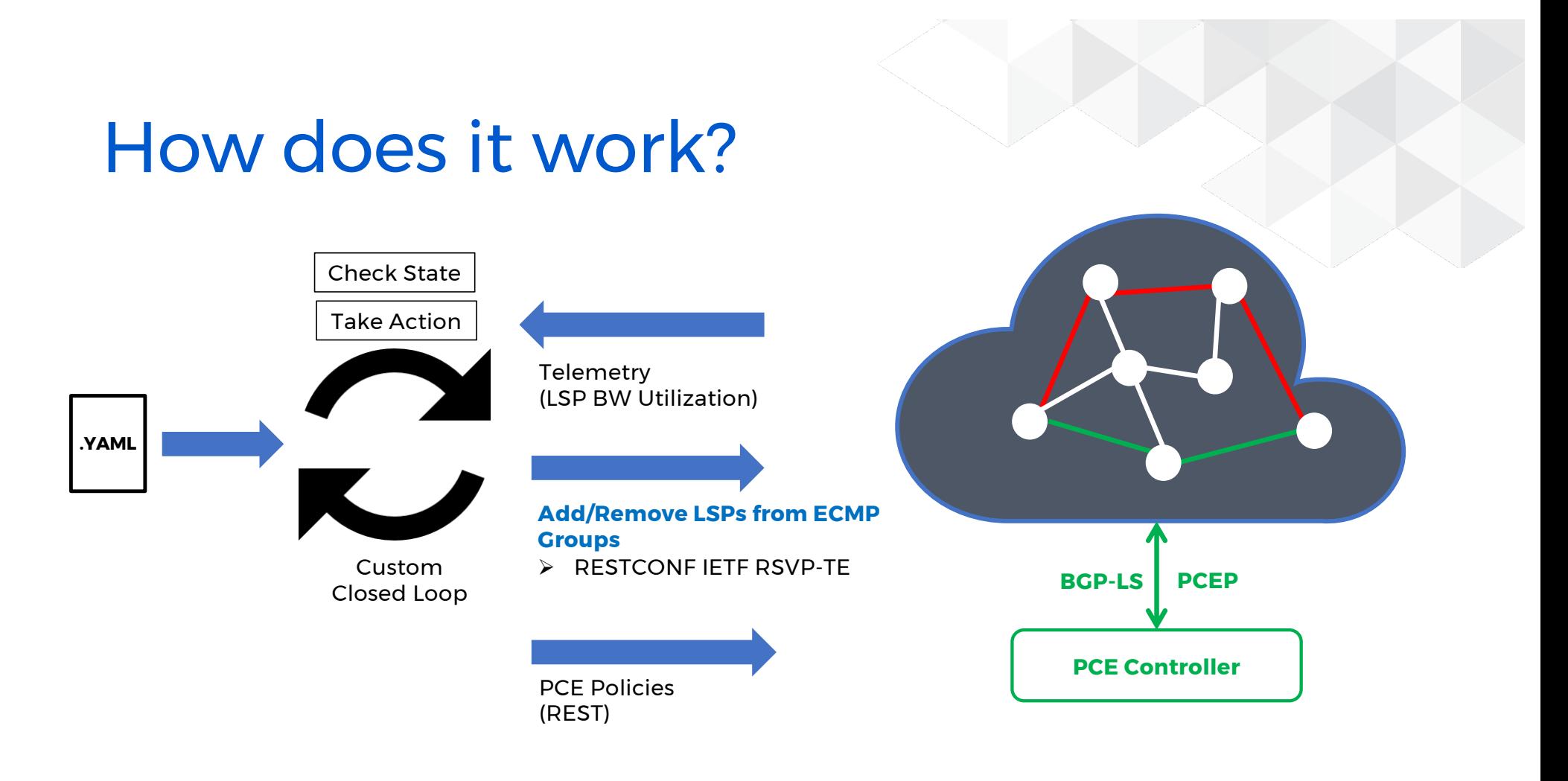

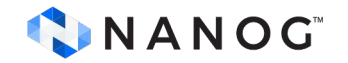

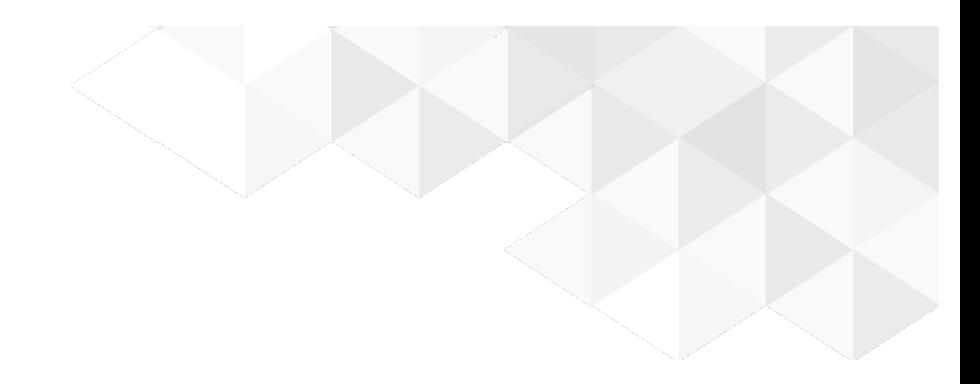

### **How does it work?**

- Multiple groups of RSVP-TE LSPs
	- Group set is balanced via ECMP
	- Every LSP is routed independently based on PCE Policies.
	- Any LSPs can be rerouted depending on performance constrains defined in the PCE policies
- Python App changes PCE Policies depending on user preferences
	- Policies can be linked to multiple groups
	- Combining multiple policies at once (i.e. link strict and star weight)
- Python App (Closed Loop) is constantly pulling Telemetry data
	- LSP Bandwidth Utilization
- Python App adds/removes LSPs in groups depending on Telemetry Thresholds.

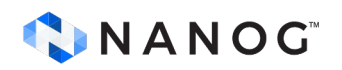

### **Clab: Bringing declarativeness to networking labs**

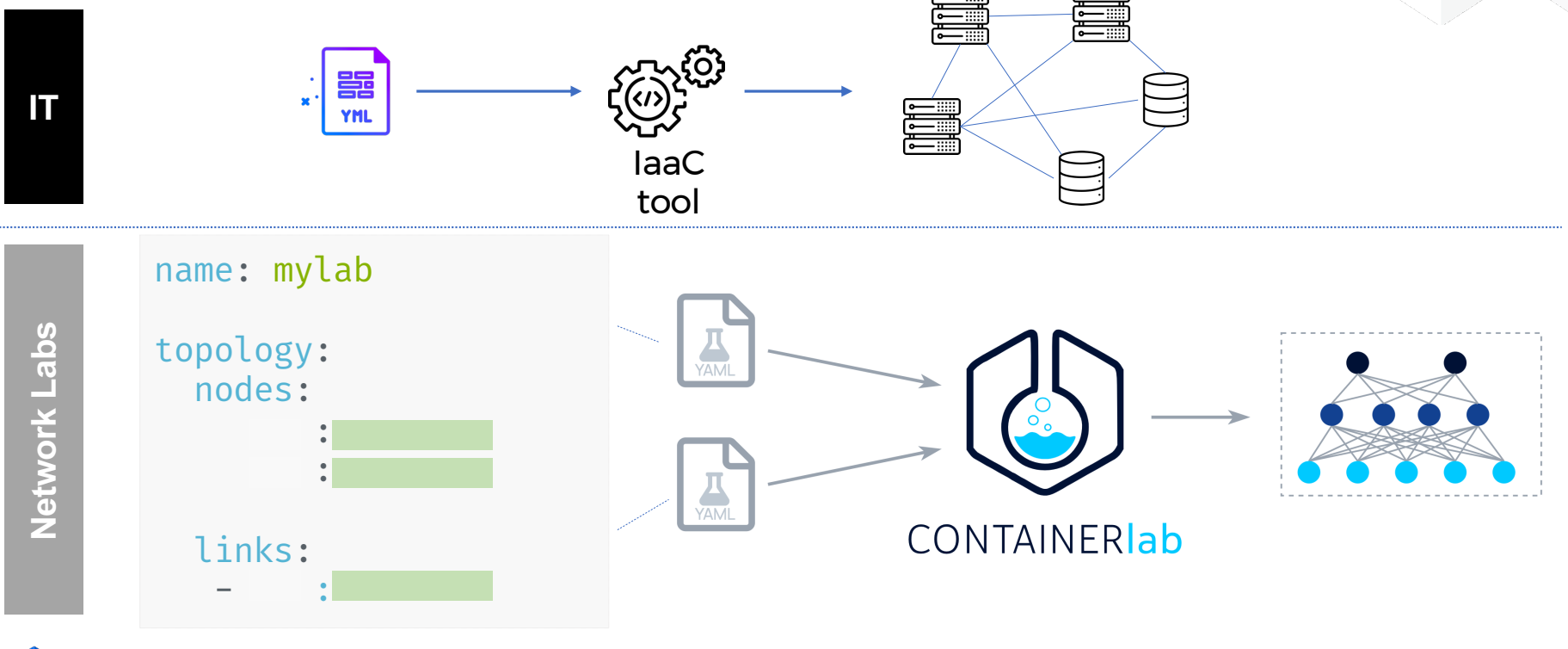

**INANOG** 

## **Clab Topology**

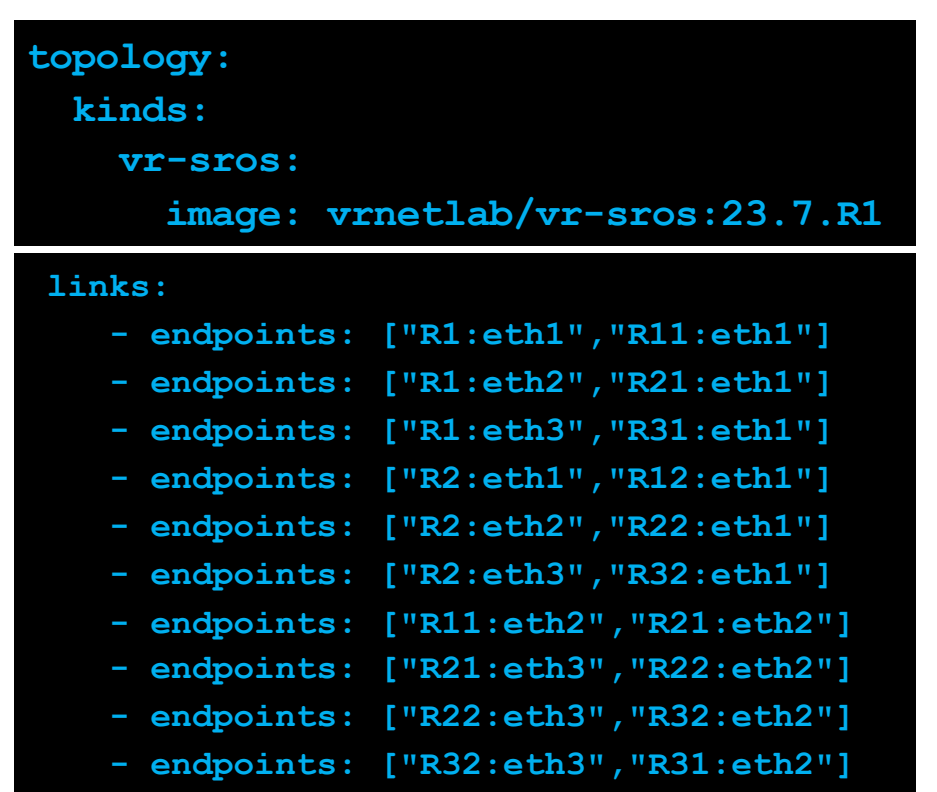

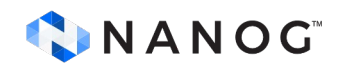

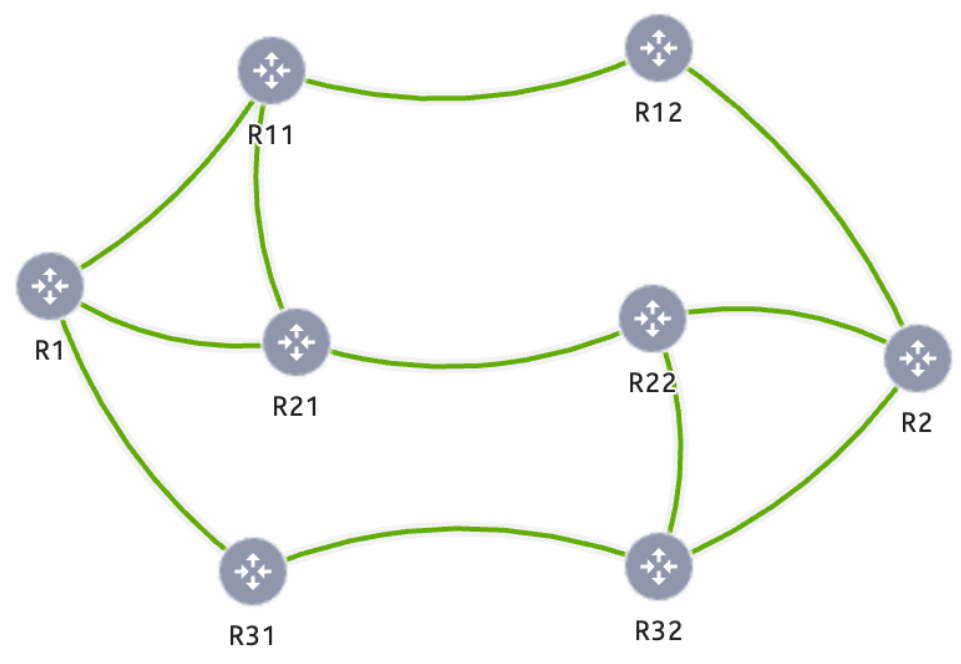

### **What network topology we use for this demo?**

- 8 Routers (SROS 23.7.R1)
- ISIS Level 1
	- Topology Id 0:65000:0
- RSVP-MPLS

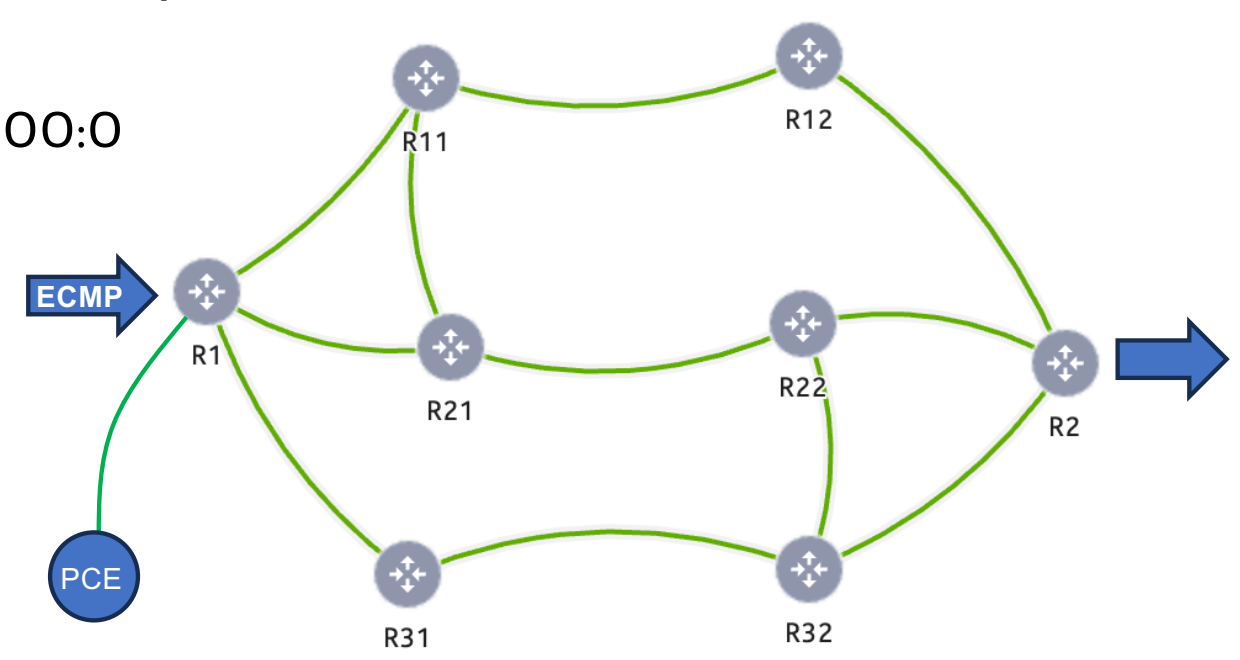

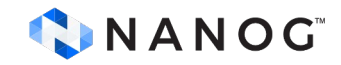

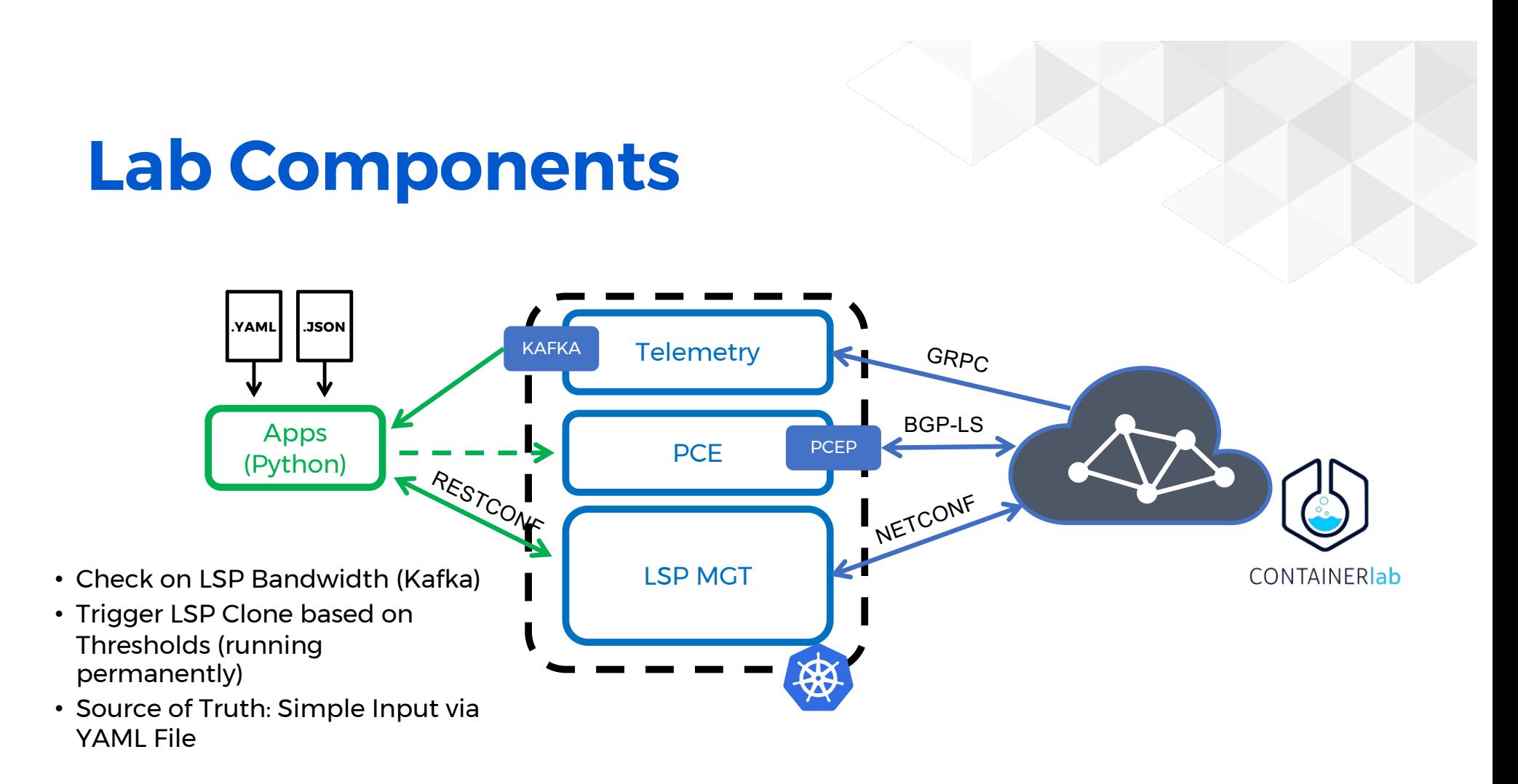

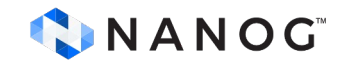

## **Lab Components**

- Python v3.9.6
	- requests v2.31.0
	- pyyaml v6.0.1
	- vconfluent\_kafka 2.2.0
- Configuration Management
	- IETF TE YANG RESTCONF (NSP 23.11 MD-Config + JSON Template)
		- [draft-ietf-teas-yang-te](https://datatracker.ietf.org/doc/draft-ietf-teas-yang-te/)
- Containerlab 0.45.1
	- RSVP-TE Topology (SROS vSIM 23.7.R1)
- Telemetry
	- Apache Kafka (NSP 23.11 CN Telemetry - GNMIc )
- PCE Controller
	- NSP 23.11 IP/MPLS Optimization

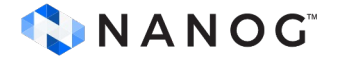

### **Apache Kafka**

- Created by a team of software engineers at LinkedIn.
- Distributed streaming platform that excels in handling high-throughput data streams.
- Open-sourced in early 2011 under the Apache Software Foundation.
- Intended for processing large amounts of data in real-time
- Widely used in various industries for data integration, real-time analytics, and event-driven architectures.
- Decoupling of Data Sources and Destinations
	- Central hub for data streams, decoupling the source of data (like monitoring systems) from the consumers of data (like analytics systems, alerting systems, etc.)
	- This makes the architecture flexible and extensible.

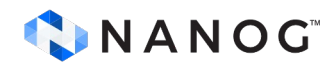

### **Apache Kafka**

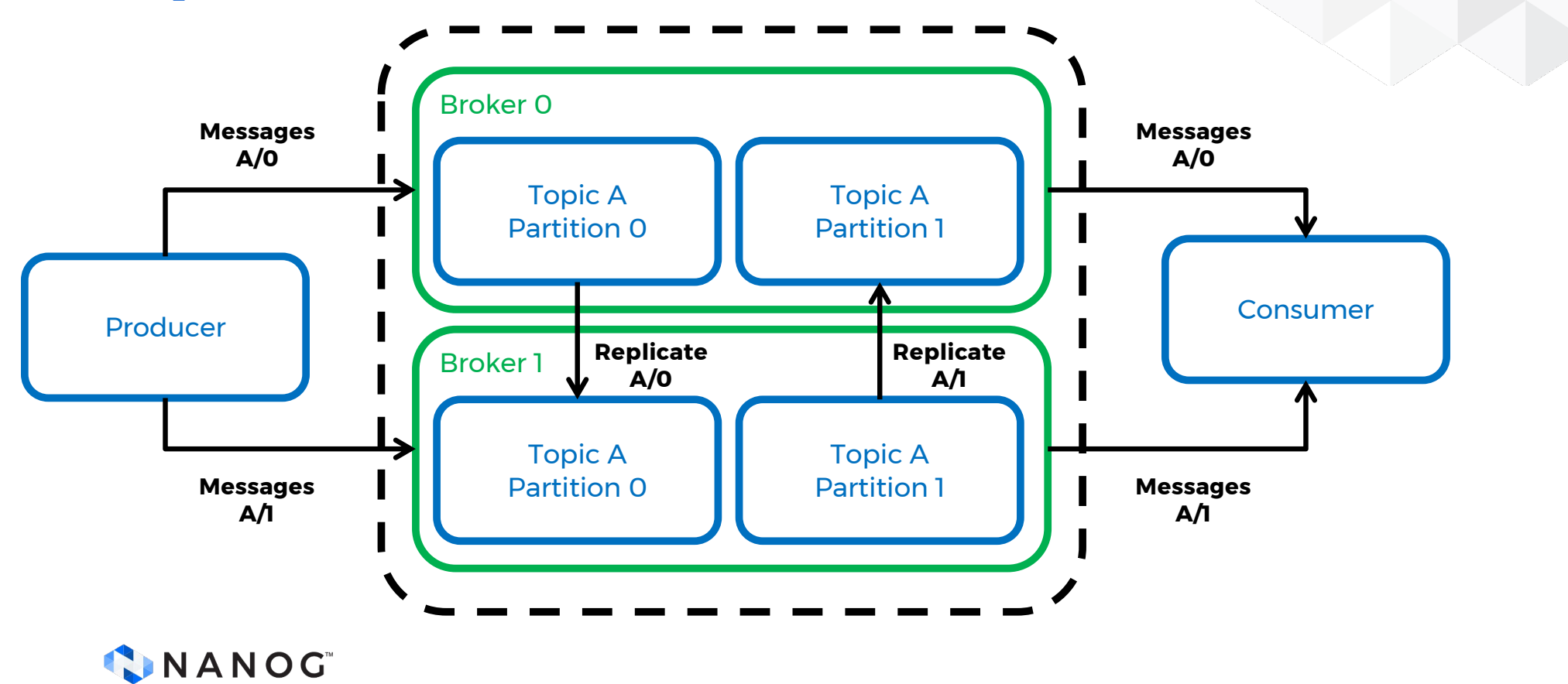

### **Apache Kafka**

#### "data": {

{

```
"ietf-restconf:notification": {
  "eventTime": "2024-01-22T22:11:28Z",
  "nsp-kpi:real_time_kpi-event": {
    "aggregate-octets": 0,
    "aggregate-octets-periodic": 0,
    "aggregate-packets": 0,
   "aggregate-packets-periodic": 0,
    "dataType": 1,
   "kpiType": "telemetry:/base/lsps/lsp-egress",
   "name": "pccLspCloneTest-4-62",
    "neId": "1.1.1.1",
    "objectId": "/state/router[router-name='Base']/mpls/statistics/lsp-egress[lsp-name='pccLspCloneTest-4-62']",
    "system-id": "1.1.1.1",
    "time-captured": 1705961488602,
    "time-captured-periodic": 10007
  }
}
```
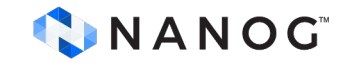

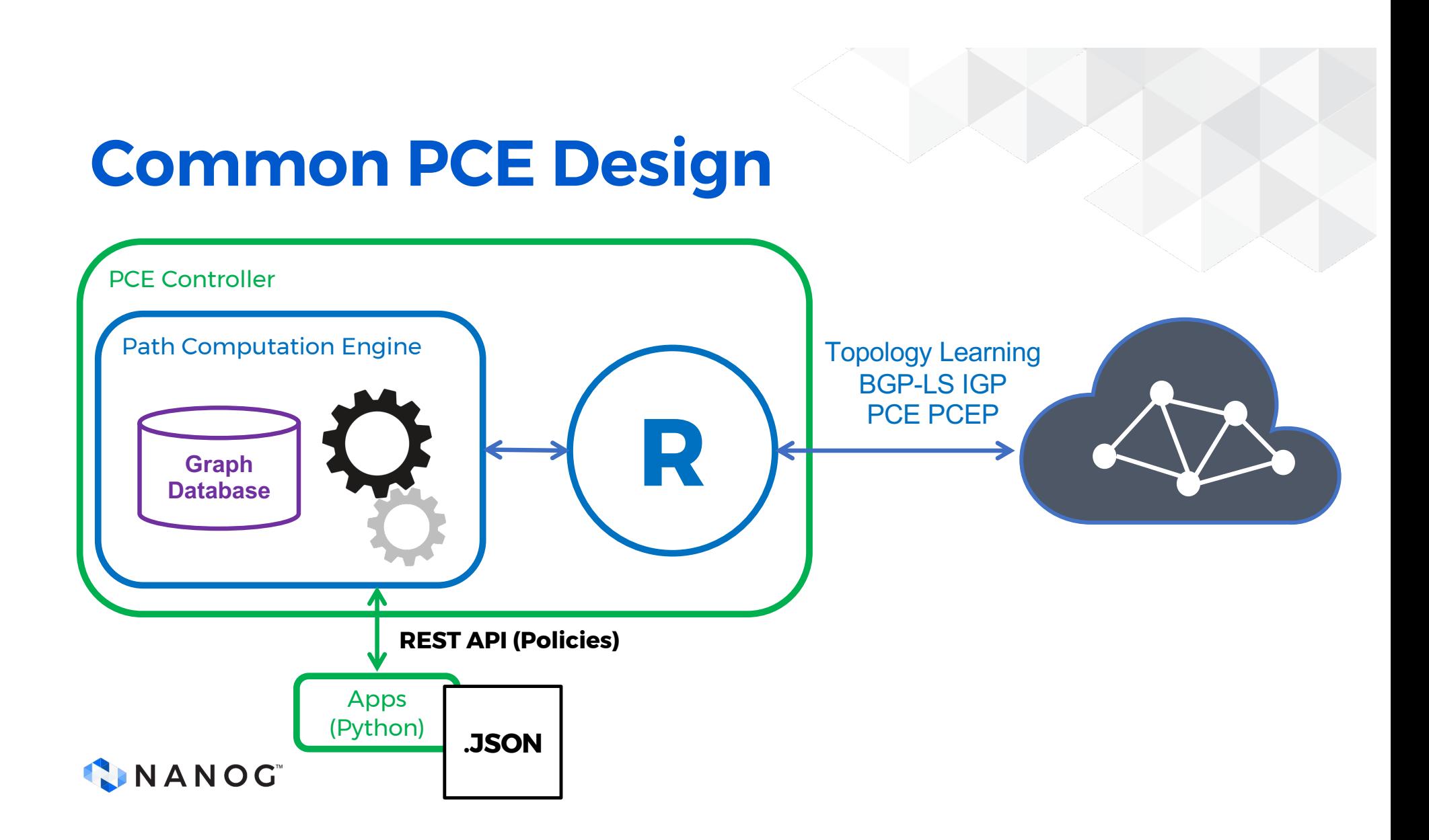

#### **PCE Constraints and Objectives used for all paths**

#### • **Bi-direction: NO**

- Unidirectional paths only. The PCE will not attempt to compute reverse paths that mirror the forward paths
- **Disjoint: LINK STRICT**
	- Computed paths should be link-disjoint

#### • **Explicit Route Strategy: STANDARD**

• PCE will follow typical routing protocols and algorithms without any special or customized routing considerations.

#### • **Max Cost: Undefined**

• No upper limit cost of the path being computed (IGP Link Metric)

#### • **Max Hops: Undefined**

There is no restriction on the number of hops (or intermediary nodes) a path can have.

#### • **Max TE Metric: Undefined**

There is no upper limit on this metric for the path computation (TE Metric)

#### • **Metric Type: STAR\_WEIGHT**

'STAR WEIGHT' is specific to Nokia's implementation and could involve a proprietary method of weighing different path attributes

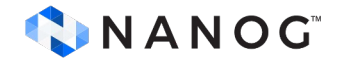

#### **Path Computation Policy Constraints/Objectives**

```
{
   "data": {
    "bidirection": "NO",
    "disjoint": "LINK_STRICT",
    "explicitRouteStrategy": "STANDARD",
    "maxCost": 0,
    "maxHops": 0,
    "maxTeMetric": 0,
    "name": "path_profile_here",
    "objective": "STAR_WEIGHT",
    "profileId": 1001,
   }
} .JSON
```
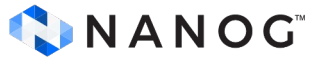

## **Which LSP Configurator?**

- Python Libs: pyGNMI or nccclient or nornir
	- **pyGNMI**: Best suited for environments where devices support the gNMI protocol.
	- **Nornir**: highly flexible and can be adapted to a wide range of network automation tasks, making it a good choice for diverse network environments.
- SDN: Large-scale, complex network environments where a full SDN controller can provide significant benefits in terms of network programmability, automation, and orchestration.
	- Nokia NSP MD Configurator
	- OpenDayLight??
- Invoke an external App client?
	- Example: GNMIc + GoTemplates

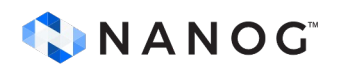

## **Configurator Comparison**

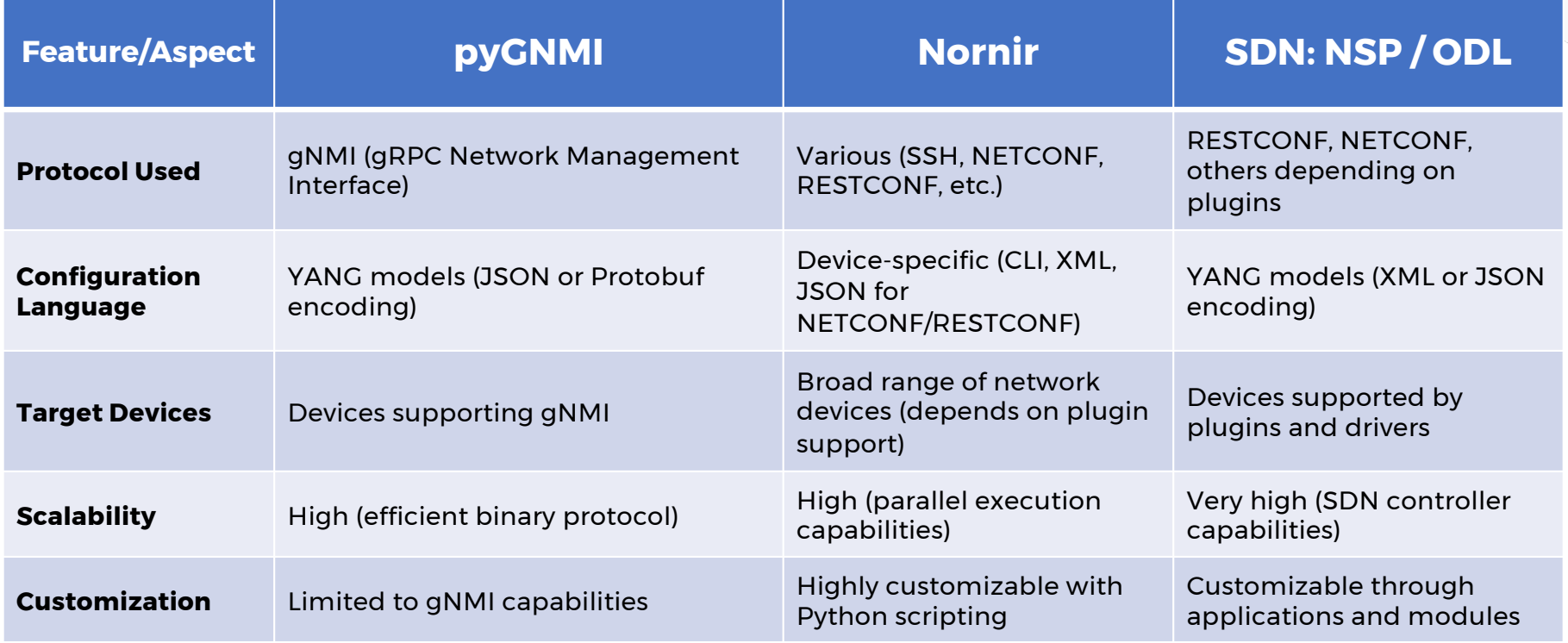

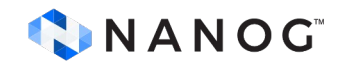

## **Configurator Comparison (cont)**

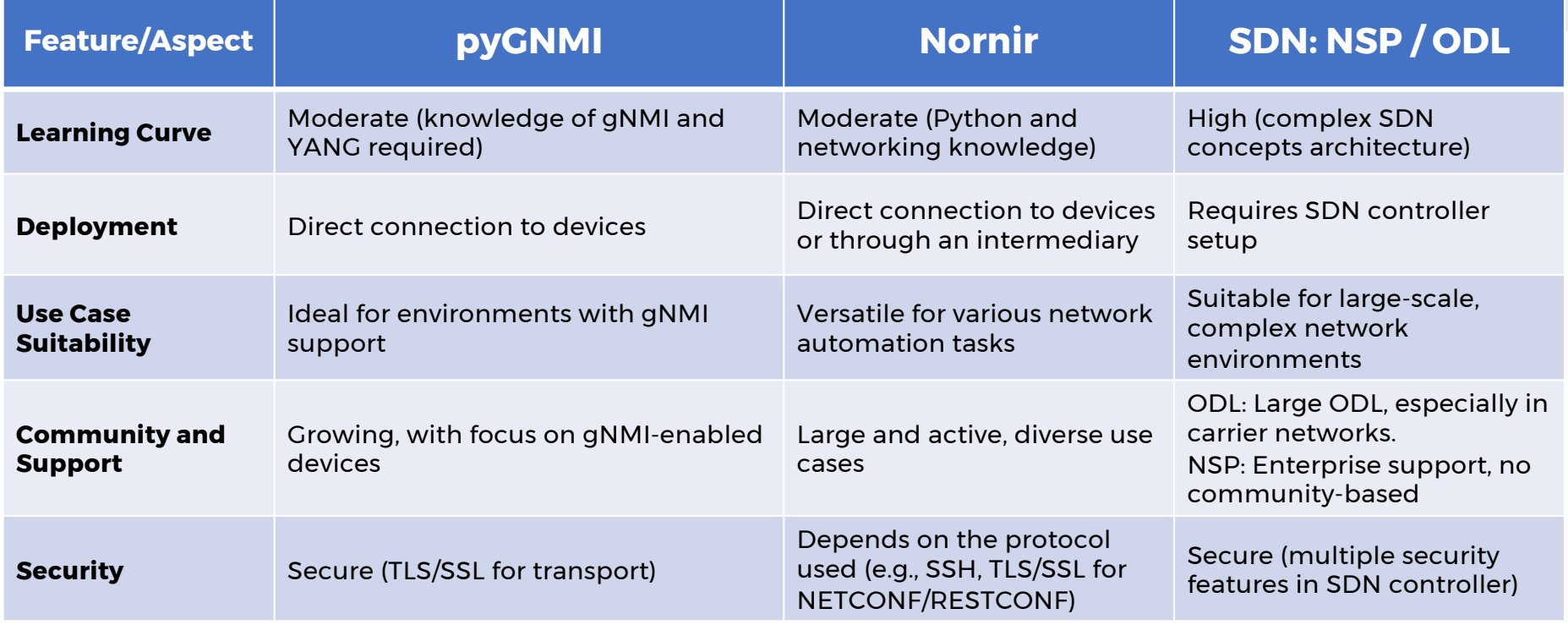

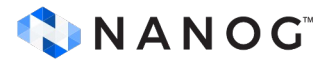

### **Example: Nornir**

• Install Python Lib

**user@host ~% pip install nornir nornir\_netconf**

• Import Modules

**from nornir import InitNornir** from nornir netconf.plugins.tasks import netconf edit config from nornir utils.plugins.functions import print result

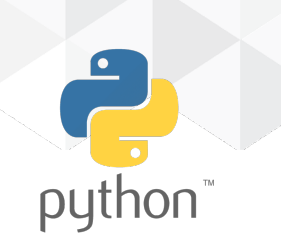

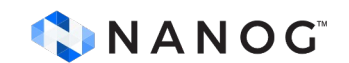

#### **inventory:**

**plugin: SimpleInventory options:**

**host\_file: "inventory/hosts.yaml" group\_file: "inventory/groups.yaml" defaults\_file: "inventory/defaults.yaml"**

#### **runner:**

**plugin: threaded options: num\_workers: 20**

#### **logging:**

**enabled: True**

**level: DEBUG**

**file: "nornir\_log.log"**

**format: "%(asctime)s - %(name)s - %(levelname)s - %(message)s"**

**to\_console: True**

#### **loggers:**

```
["nornir.core", "nornir.plugins"]
```
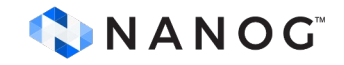

- inventory: Defines how Nornir will load its inventory.
	- host file, group file, and defaults file are paths to YAML files that contain information about your network devices, groups of devices, and default settings, respectively.
- runner: Configures how tasks are executed.
	- threaded means tasks will be run in multiple threads for parallel execution.
	- num workers defines the number of concurrent threads.

#### **router1: hostname: 192.168.1.1 groups: - nokia\_routers data: role: edge router2: hostname: 192.168.1.2 groups: - nokia\_routers data: role: core**

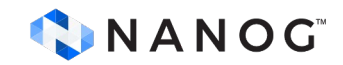

#### **hosts.yml groups.yml**

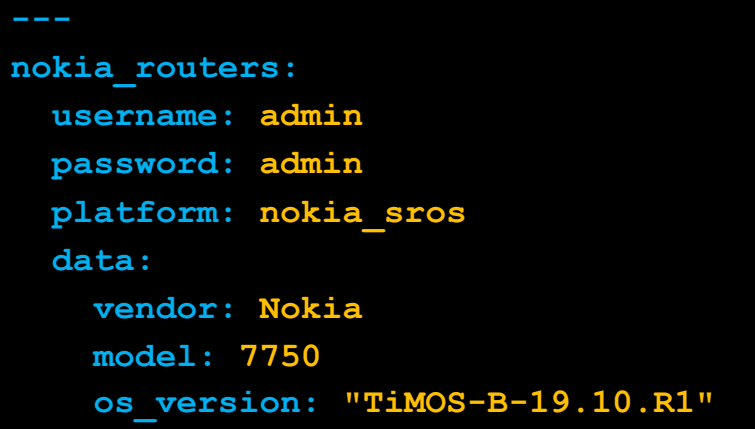

#### **defaults.yml**

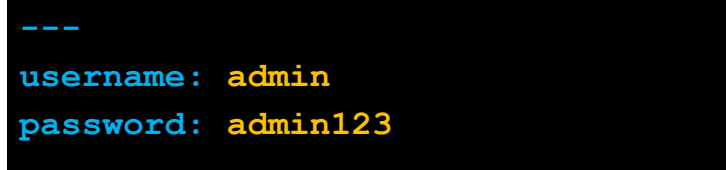

**# Initialize Nornir with your configuration nr = InitNornir(config\_file="nornir\_config.yaml")**

```
def modify_lsp(task, operation, lsp_config):
   # Sending NetConf command to modify LSP
    task.run(
        task=netconf_edit_config,
       target="candidate",
       config=lsp_config
    )
   if operation == "add" or operation == "update":
        # Committing the changes if adding or updating LSP
        task.run(task=netconf_commit)
```
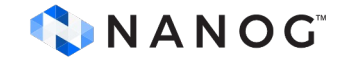

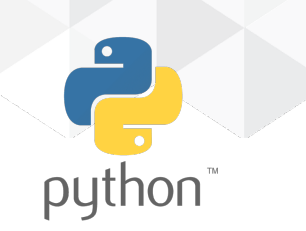

#### **{ "nokia-conf:lsp": { "name": "LSP1", "from": "router1", "to": "router2", "bandwidth": 1000000, "path-options": { "primary-path": "Path1", "secondary-path": "Path2" }, "preferences": { "setup-priority": 7, "hold-priority": 7 } }**

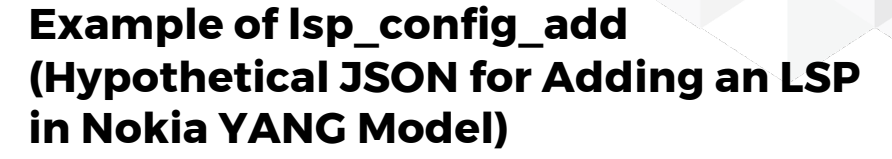

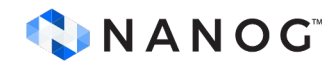

**}**

### **Example: OpenDayLight**

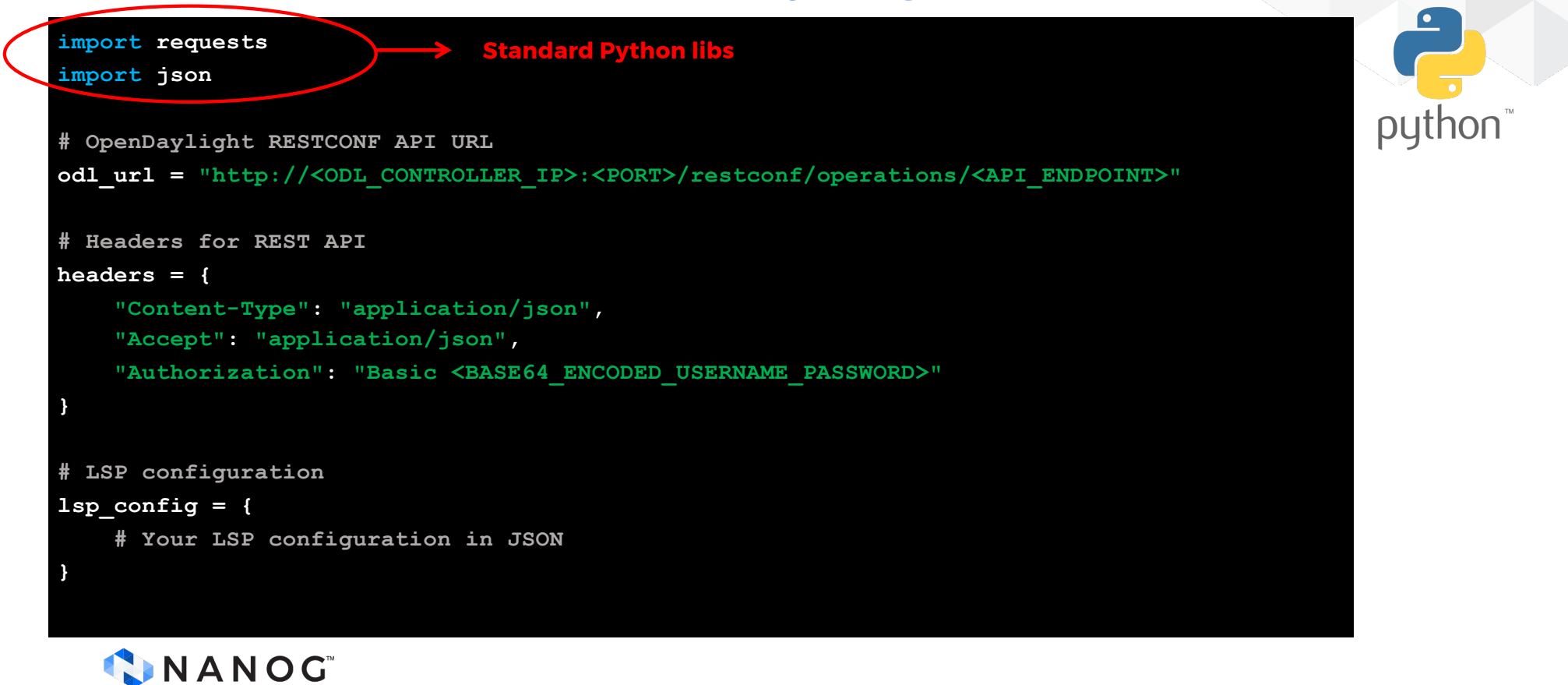

### **Example: OpenDayLight (cont)**

#### **def modify\_lsp(operation, config):**

```
if operation == "add":
    # REST API call to add LSP
    response = requests.post(odl_url, headers=headers, json=config)
elif operation == "delete":
    # REST API call to delete LSP
    response = requests.delete(odl_url, headers=headers, json=config)
elif operation == "update":
    # REST API call to update LSP
    response = requests.put(odl_url, headers=headers, json=config)
return response
```
**# Example usage operation = "add" # or "delete" or "update" response = modify\_lsp(operation, lsp\_config) print(response.text)**

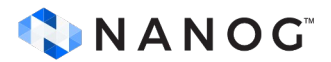

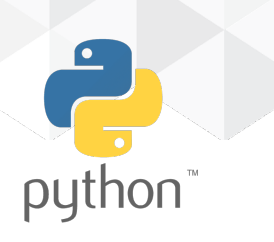

## **Example: OpenDayLight (cont)**

```
{
 "ietf-te:te-lsp": {
   "name": "example-lsp",
    "from": "routerA",
    "to": "routerB",
   "path-computation": {
      "pcep": {
        "path-computation-client": "pcc-routerA",
        "requested-path-properties": {
          "bandwidth": 1000000,
          "objective-function": "shortest-path"
        }
      }
    },
# More on the next slide
```
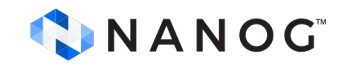

- **IETF YANG model for RSVP-TE, the** JSON structure for the **lsp\_config**  indicates that path computation should be handled by a PCE.
- Important **Advantage** of SDN solutions is you can manage a common YANG model (i.e. IETF RSVP-TE) for all network elements and let the SDN controller to figure the way to set it up.

## **Example: OpenDayLight (cont)**

```
"bandwidth": {
     "te-bandwidth": {
        "ietf-te:technology": "ietf-te:optical",
        "ietf-te:bandwidth": 1000000
      }
   },
   "attributes": {
     "setup-priority": 7,
     "hold-priority": 7,
      "record-route": true
   }
  }
}
```
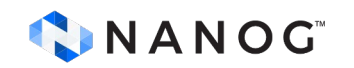

- **IETF YANG model for RSVP-TE, the** JSON structure for the **lsp\_config**  indicates that path computation should be handled by a PCE.
- Important **Advantage** of SDN solutions is you can manage a common YANG model (i.e. IETF RSVP-TE) for all network elements and let the SDN controller to figure the way to set it up.

## **LSP Configurator**

- Python Lib pyGNMI or nccclient or nornir
- Invoke an external App client?
	- Example: GNMIc + GoTemplates

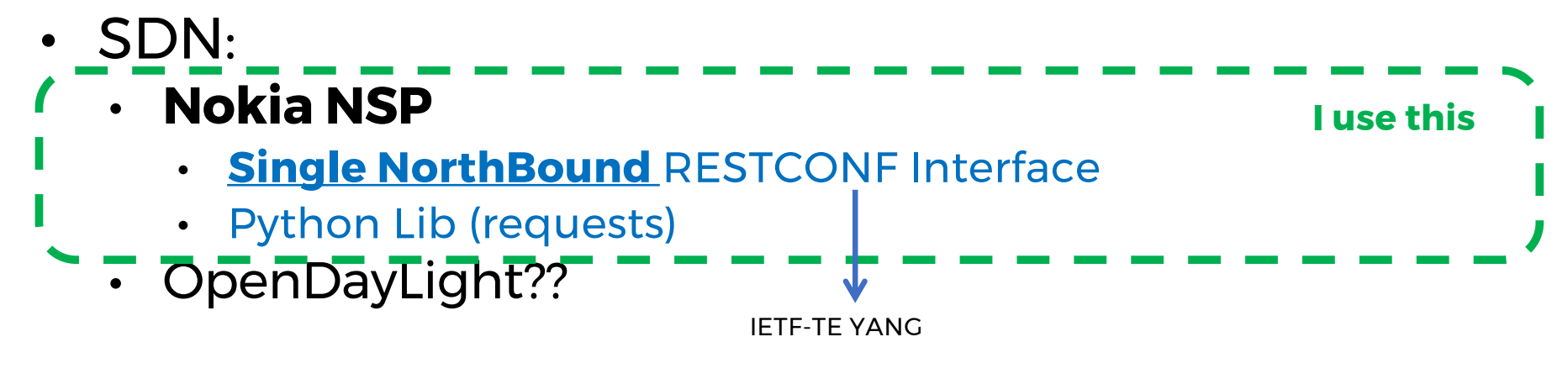

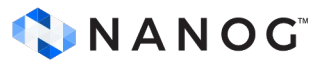

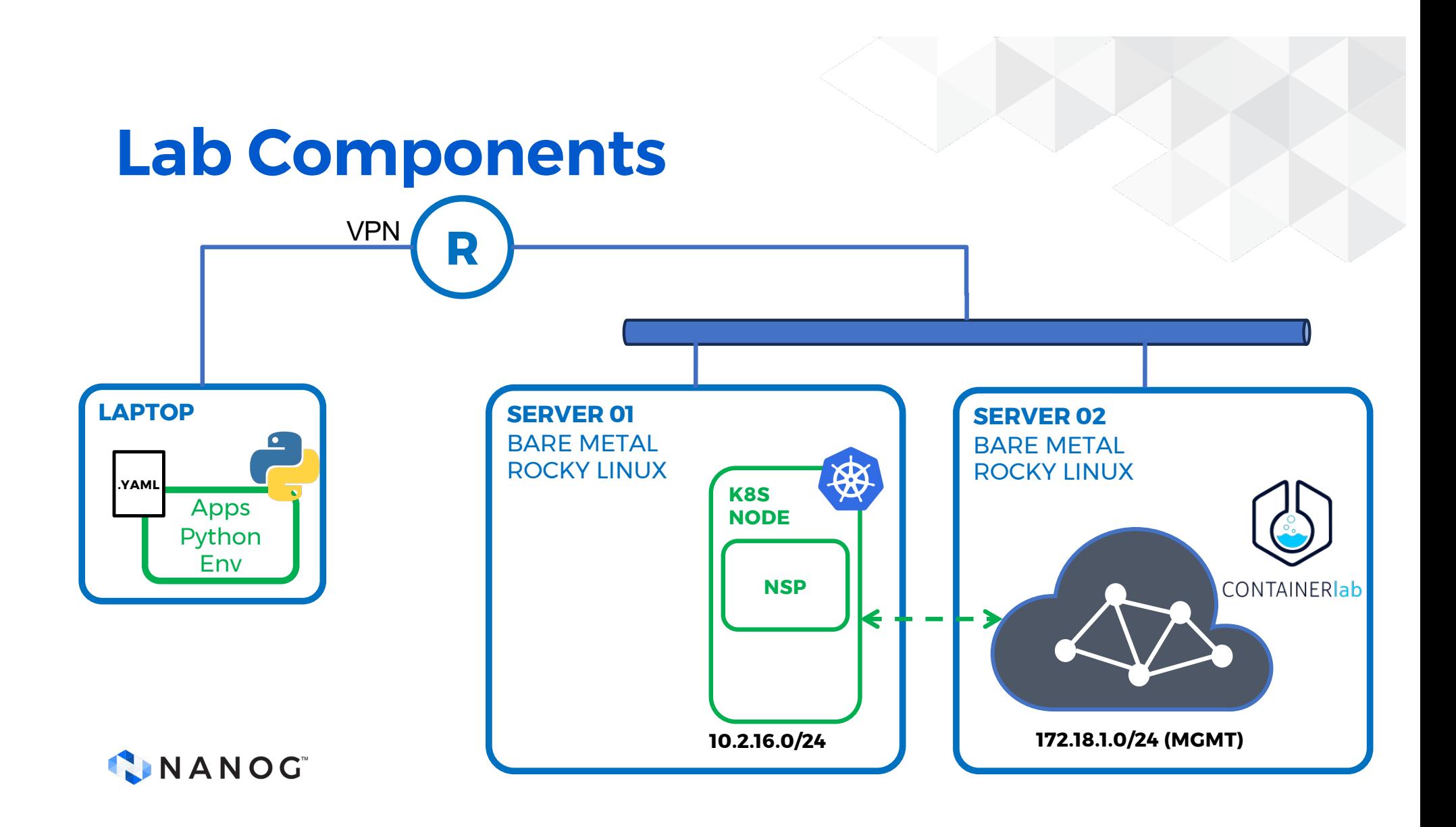

## **My Python Env**

**sudo python3 -m venv .venv source .venv/bin/activate pip3 install -r requirements.txt**

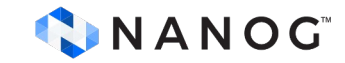

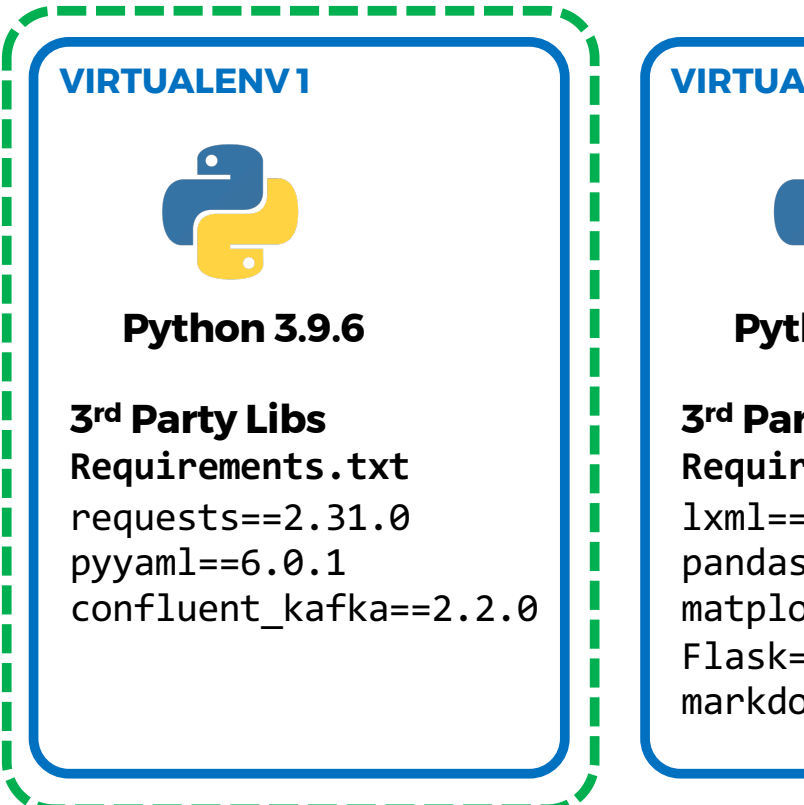

#### **VIRTUALENV 2**

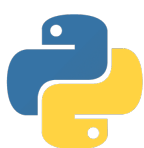

#### **Python 3.9.3**

 $lxm1 == 4.9.3$ pandas==2.1.3 matplotlib==3.8.2 Flask==3.0.0 markdown2==2.4.11 **3rd Party Libs Requirements.txt**

#### **Code Description: nsp-postProfile.py**

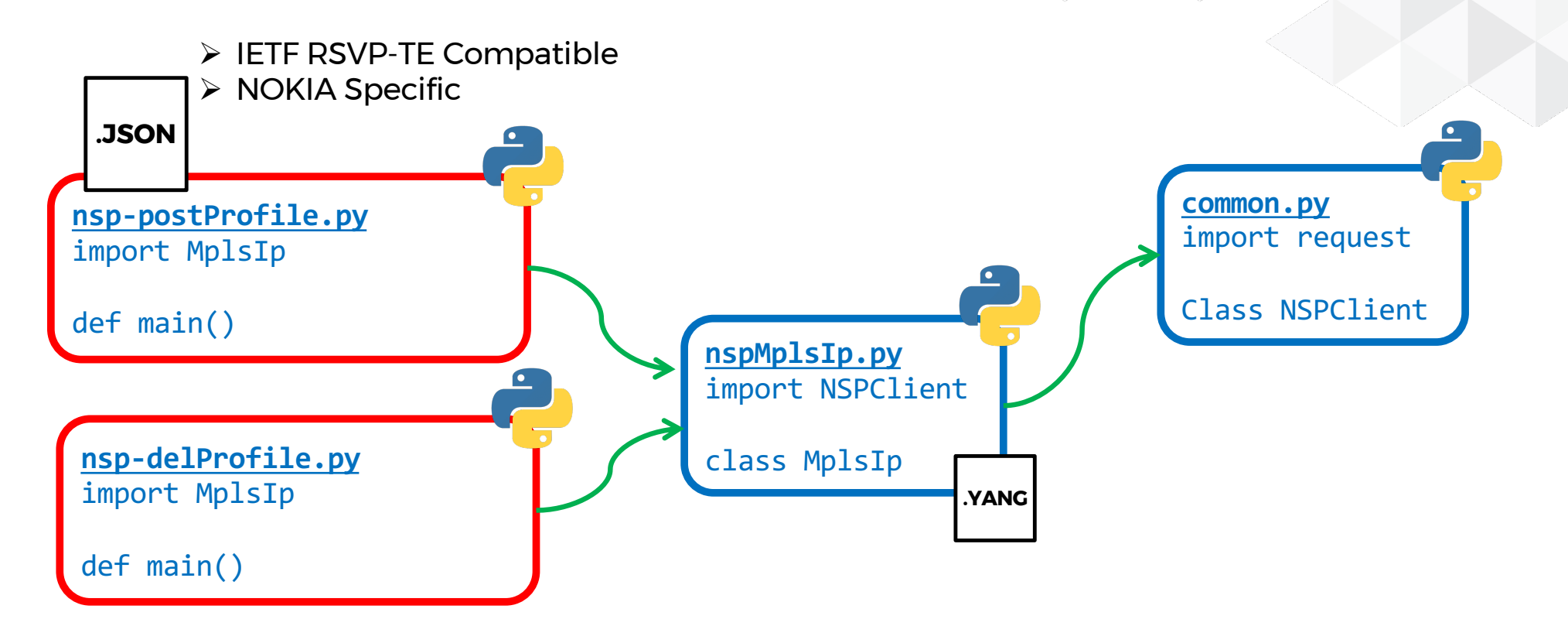

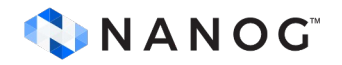

#### **Code Description: nsp-lspClone.py**

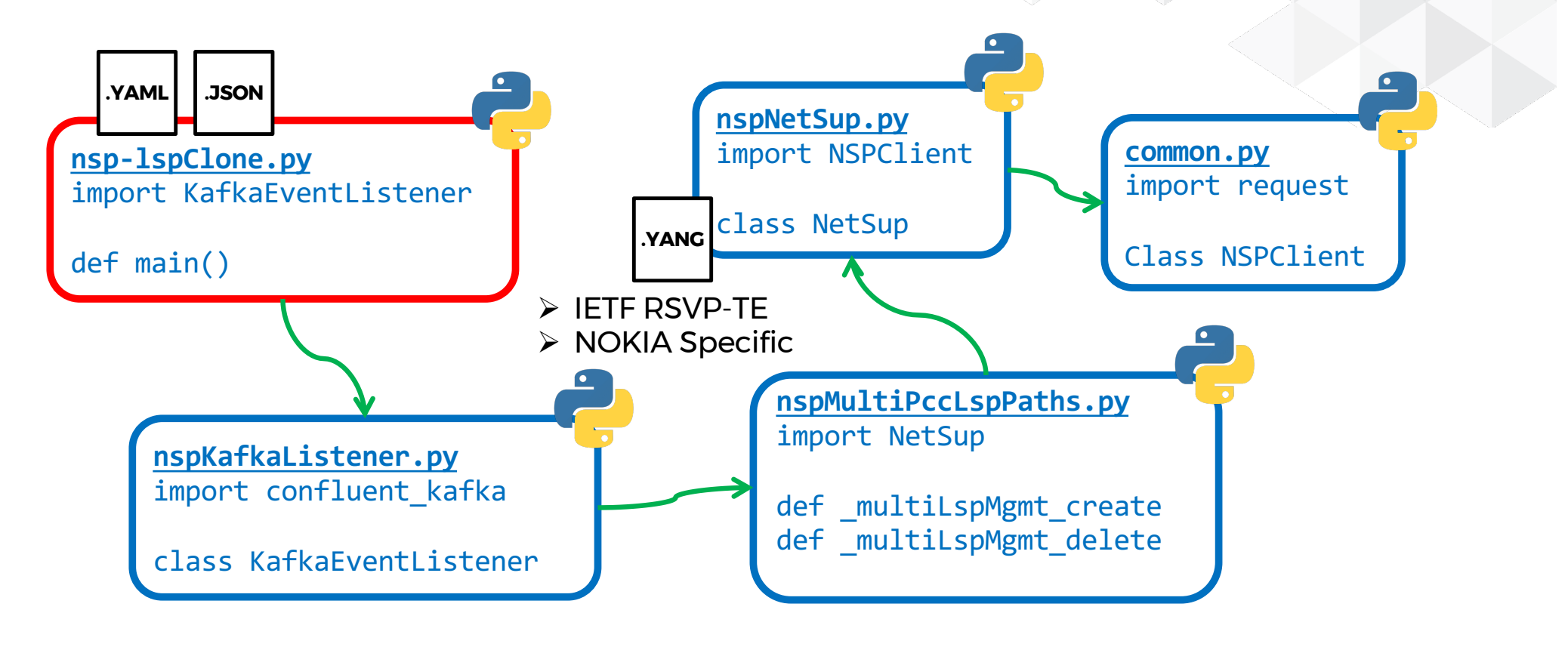

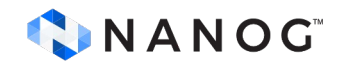

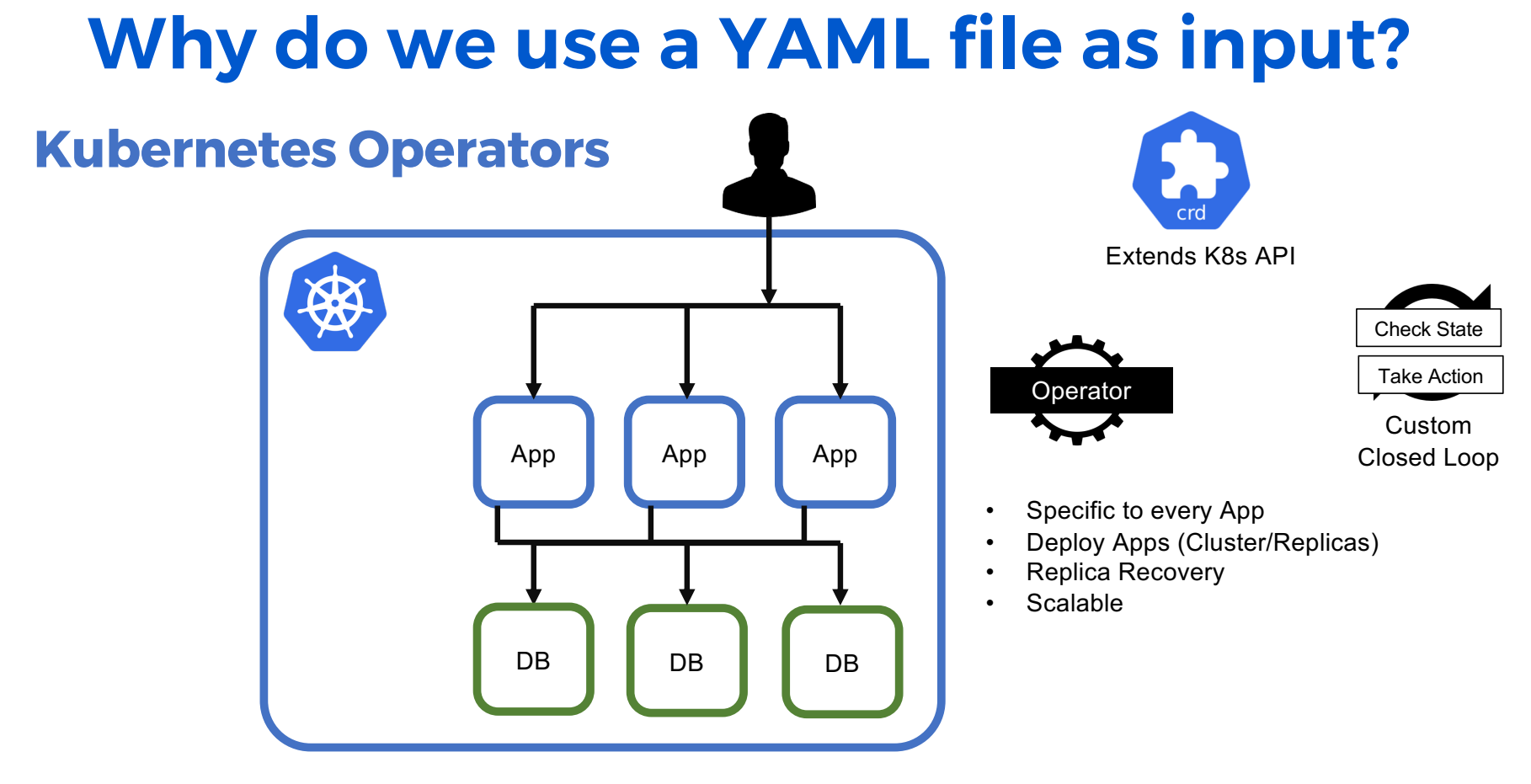

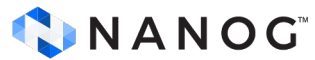

### **Why do we use a YAML file as input?**

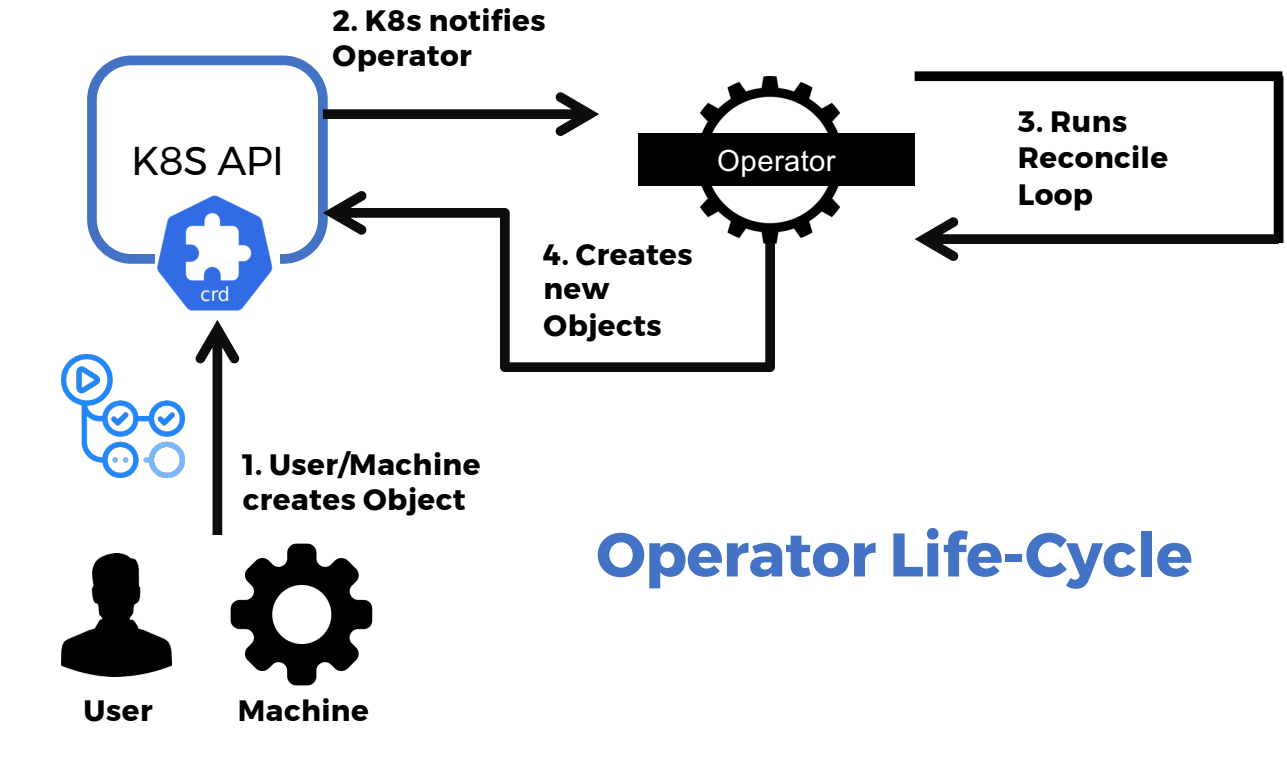

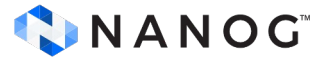

### **How did we test it?**

**A:R1# oam lsp-ping "pccLspCloneTest-1-61" size 9000 send-count 100 LSP-PING pccLspCloneTest-1-61: 9000 bytes MPLS payload**

- **Seq=1, send from intf to\_R21, reply from 1.1.1.2 udp-data-len=32 ttl=255 rtt=5.63ms rc=3 (EgressRtr)**
- **Seq=2, send from intf to\_R21, reply from 1.1.1.2 udp-data-len=32 ttl=255 rtt=4.00ms rc=3 (EgressRtr)**
- **Seq=3, send from intf to\_R21, reply from 1.1.1.2 udp-data-len=32 ttl=255 rtt=4.49ms rc=3 (EgressRtr)**
- **Seq=4, send from intf to\_R21, reply from 1.1.1.2 udp-data-len=32 ttl=255 rtt=4.44ms rc=3 (EgressRtr)**
- **Seq=5, send from intf to\_R21, reply from 1.1.1.2 udp-data-len=32 ttl=255 rtt=4.75ms rc=3 (EgressRtr)**

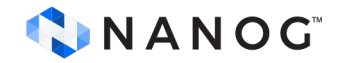

# **Demo Time: IETF-TE Compatible**

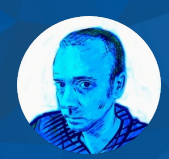

Mau Rojas bio.site/pinrojas

## **Input File**

#### **lspClone-config.yml**

**pathJsonTemplate: 'pccLspTemplate.json' pathNamePrefix: 'pccLspCloneTest' profileId: 10101 pathQty: 2 groupIdFrom: 60 destinationAddressIpv4: '1.1.1.2' sourceAddressIpv4: '1.1.1.1' sourceRouterAddressIpv4: '1.1.1.1' bootstrapServers: '10.2.16.11:9192' topic: 'ns-eg-5715811f-3971-4890-b5...' partition: 0 sslCaLocation: 'truststore.pem'**

#### **LSP Paths at Router**

**pccLspCloneTest-1 pccLspCloneTest-2**

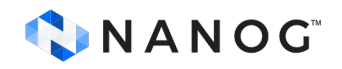

## **Input File**

#### **lspClone-config.yml**

**pathJsonTemplate: 'pccLspTemplate.json' pathNamePrefix: 'pccLspCloneTest'**

**profileId: 10101**

**pathQty: 2**

**groupIdFrom: 60**

**destinationAddressIpv4: '1.1.1.2'**

**sourceAddressIpv4: '1.1.1.1'**

**sourceRouterAddressIpv4: '1.1.1.1'**

**bootstrapServers: '10.2.16.11:9192'** 

**topic: 'ns-eg-5715811f-3971-4890-b5...'**

**partition: 0**

**sslCaLocation: 'truststore.pem'**

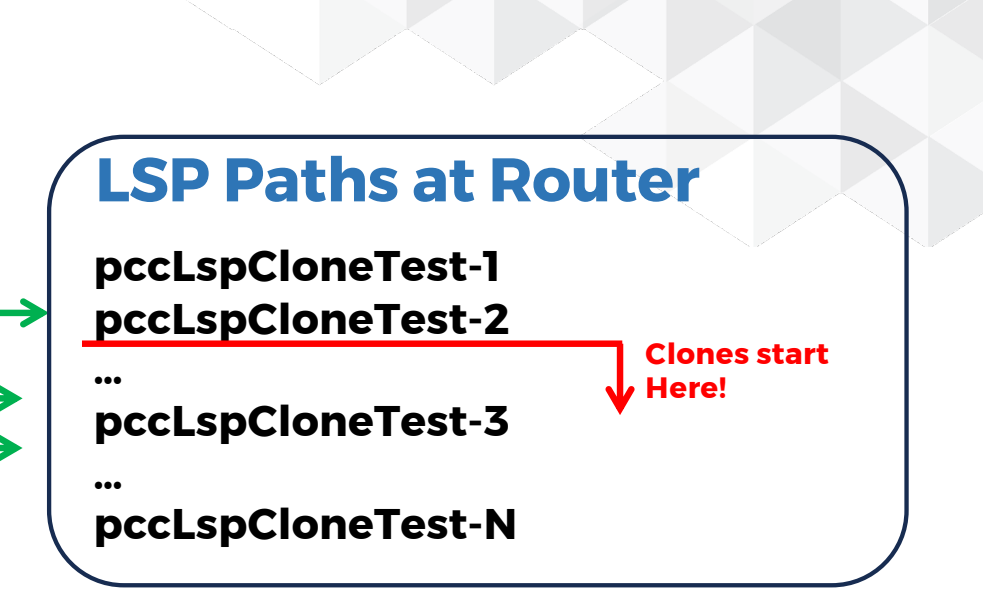

CNANOG

#### **Input File (cont)**

**lspClone-config.yml**

#### **bootstrapServers: '10.2.16.11:9192'**

**topic: 'ns-eg-5715811f-3971-4890-b5...'**

**partition: 0**

**sslCaLocation: 'truststore.pem'**

**period: 60 #seconds**

**upThreshold: '90000'** 

**upOccurrences: 2**

**downThreshold: '1000'**

**downOccurrences: 4**

#### • **upThreshold** (transferred octets) triggers an occurrence when is **over** this threshold

•**downThreshold** (transferred octets) triggers an occurrence when is **under** this threshold  $\rightarrow$  For this demo, the period between occurrences is **1 min**  and the number of occurrences that

- Triggers a clone is **2 (upOccurrences)**
- Delete a clone is **4 (downOccurrences)**

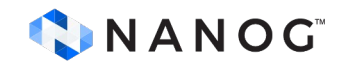

## **Input File**

**lspClone-config.yml**

**pathJsonTemplate: 'pccLspTemplate.json' pathNamePrefix: 'pccLspCloneTest' AssociationId: 10101 pathQty: 2 groupIdFrom: 61 destinationAddressIpv4: '1.1.1.2' sourceAddressIpv4: '1.1.1.1' sourceRouterAddressIpv4: '1.1.1.1' bootstrapServers: '10.2.16.11:9192' topic: 'ns-eg-5715811f-3971-4890-b5...' partition: 0 sslCaLocation: 'truststore.pem'**

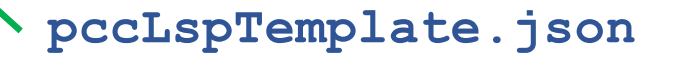

**IETF-TE YANG MODEL TUNNEL TEMPLATE**

**Traffic Engineering Tunnels, Label Switched Paths and Interfaces draft-ietf-teas-yang-te-35**

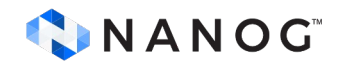

#### **pccLspTemplate.json**

### **PCC init LSP Template**

```
"tunnel": [
       "name": "${LSP_NAME}",
        "encoding": "ietf-te-types:lsp-encoding-packet",
        "admin-state": "ietf-te-types:tunnel-admin-state-up",
        "signaling-type": "ietf-te-types:path-setup-rsvp",
       "source": "1.1.1.1",
       "destination": "1.1.1.2",
       "primary-paths": {
            "primary-path": [
                    "name": "hopless",
                    "use-path-computation": true
```
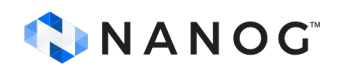

**IETF-TE YANG MODEL TUNNEL TEMPLATE**

**Traffic Engineering Tunnels, Label Switched Paths and Interfaces draft-ietf-teas-yang-te-35**

**signaling-type: YANG leaf that holds the LSP setup type, such as RSVP-TE or SR**

#### **pccLspTemplate.json**

#### **PCC init LSP Template (cont)**

#### **# coming from previous slide**

```
"association-objects": {
```

```
"association-object-extended": [
```

```
{
  "association-key" : "nokia-path-profile-1",
```
**}**

**]**

```
"id": "1",
```

```
"extended-id" : "4F"
```
**# additional lines have been discarded**

#### CINANOG

#### **list association-object-extended** {

```
key "association-key";
    unique
     "type id source/id source/type global-source 
extended-id";
   description
     "List of extended association objects.";
    reference
     "RFC6780";
```
#### **leaf id {**

type uint16; description "Association identifier."; reference "RFC4872, RFC6780";

#### **leaf extended-id {**

type yang:hex-string; description "Association extended identifier."; reference "RFC6780";

### **PCC init LSP Template**

#### **pccLspTemplate.json**

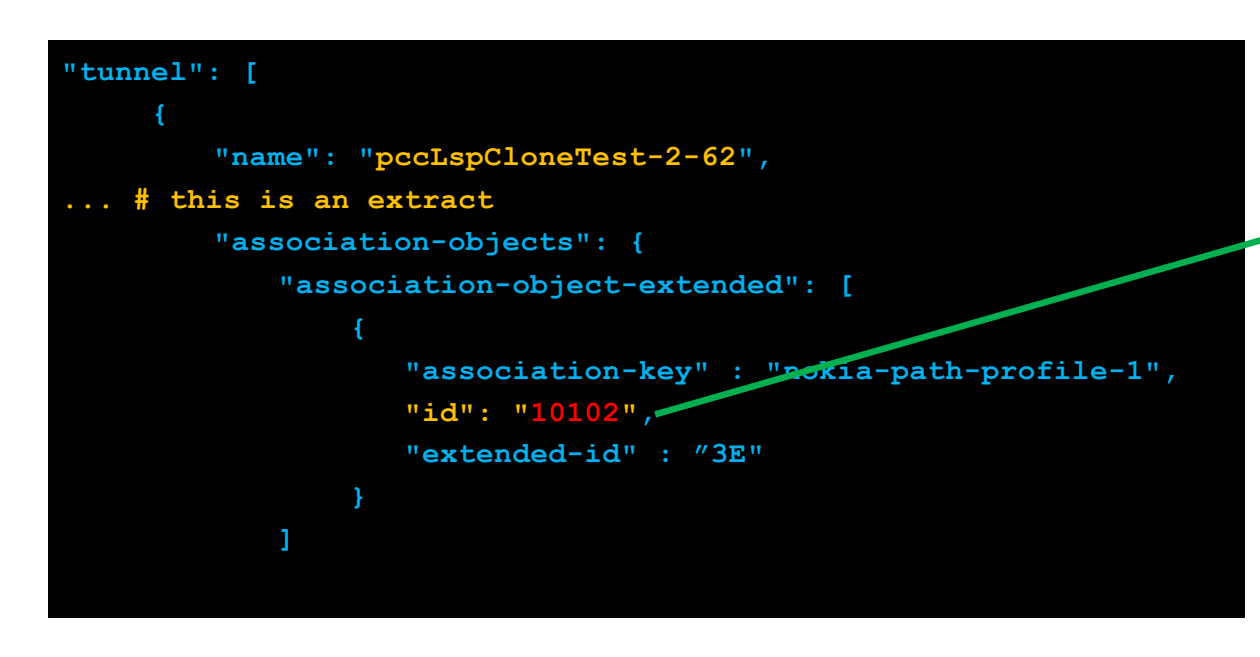

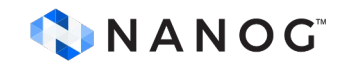

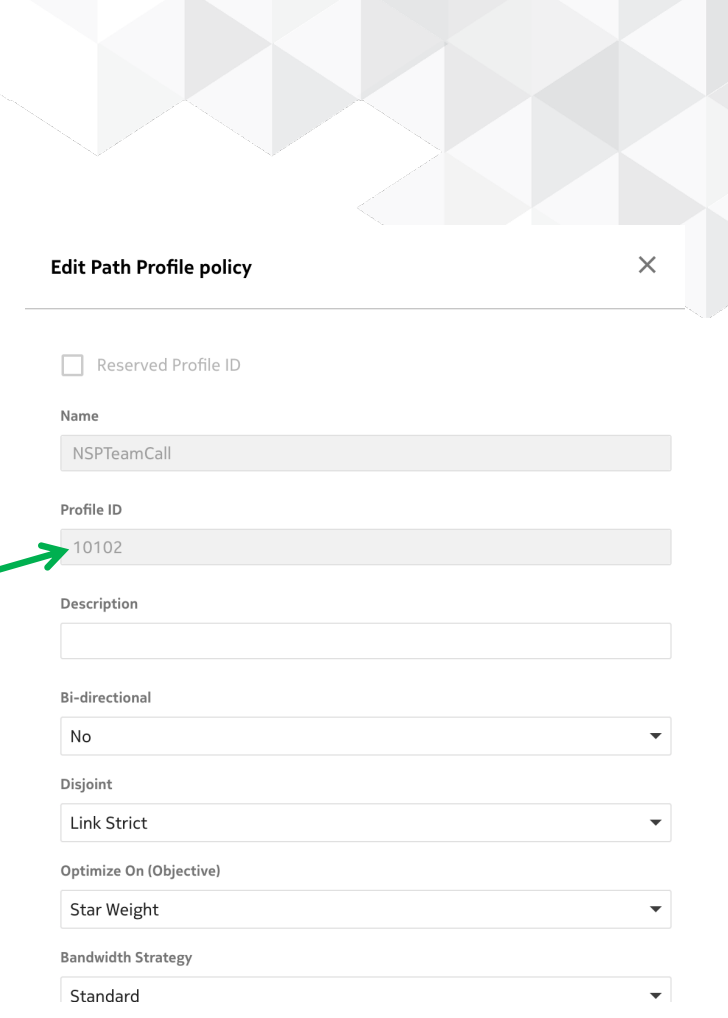

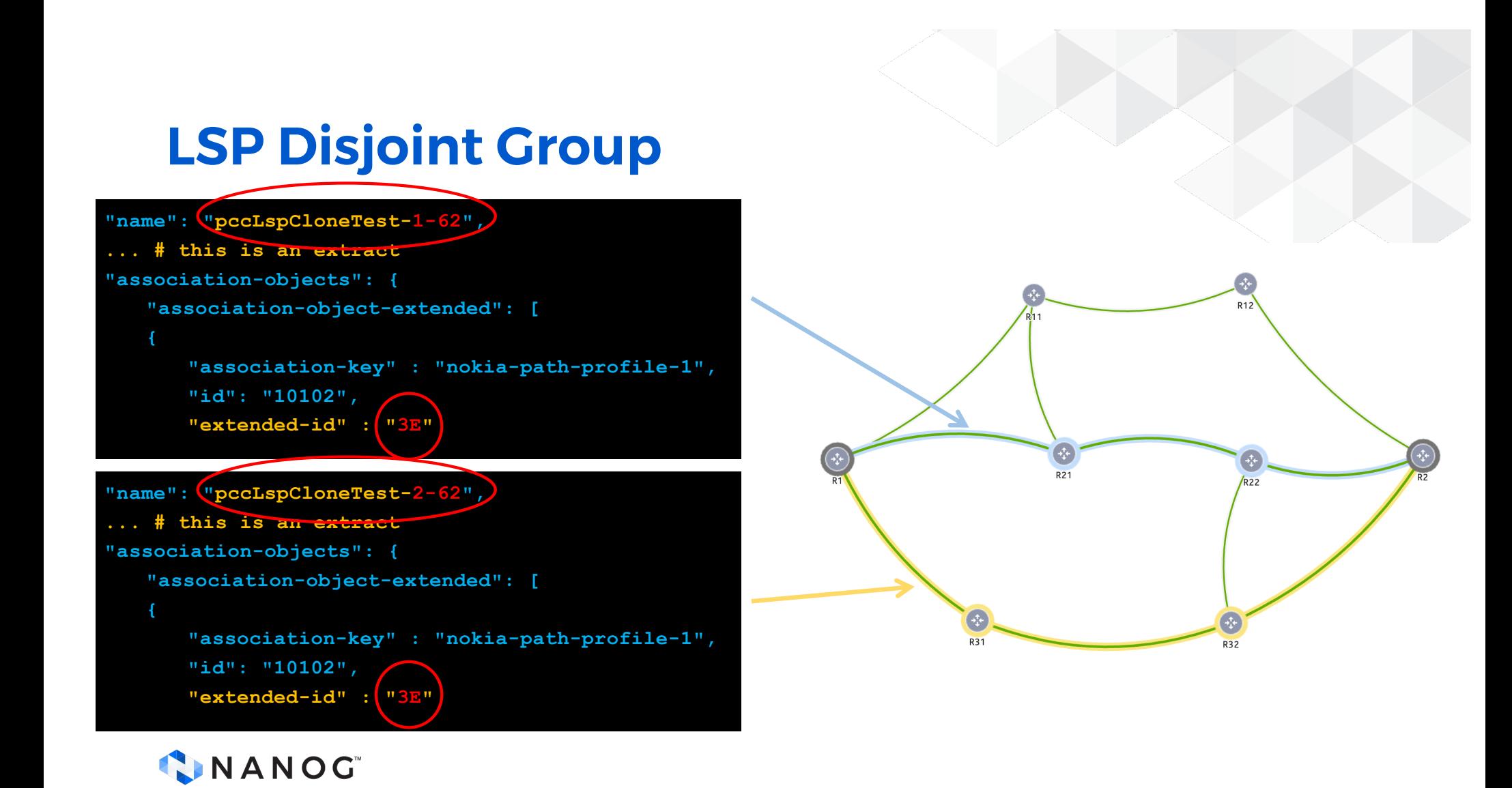

### **Demo: Create PCE Policies**

**./nsp-postProfile.py --datafile profileTemplate.json --name nanog90 --profileId 12**

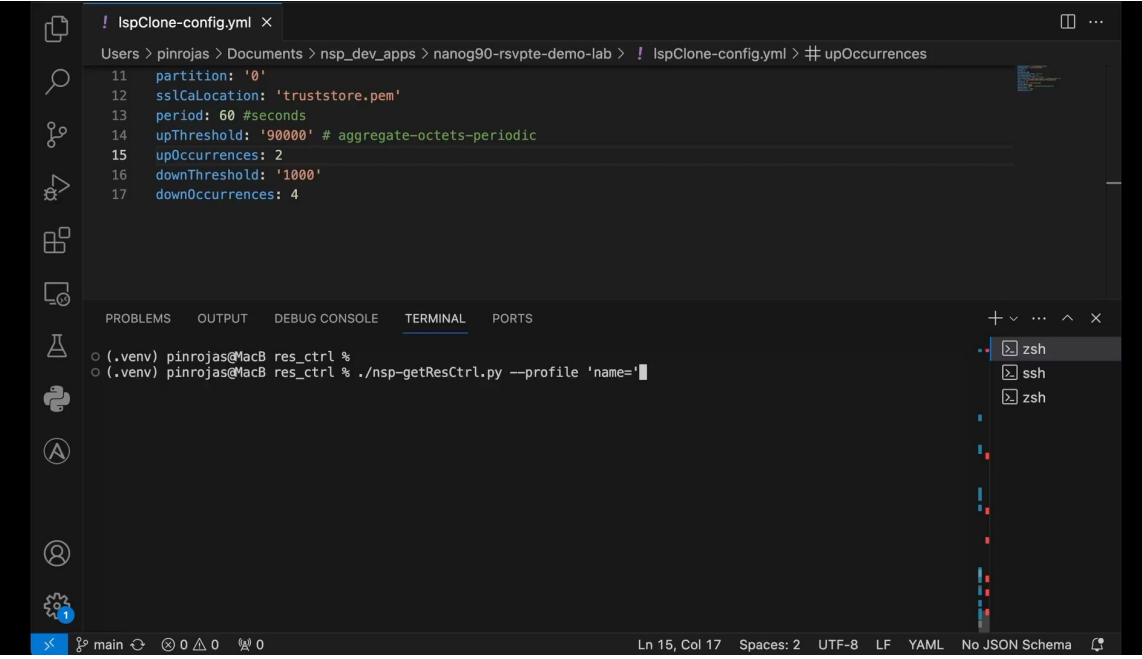

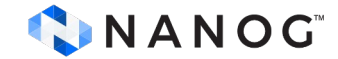

### **Demo: Start Script**

**(.venv) pinrojas@MacB nanog90-rsvpte-demo-lab % ./nsp-lspClone.py --configfile lspClone-config.yml**

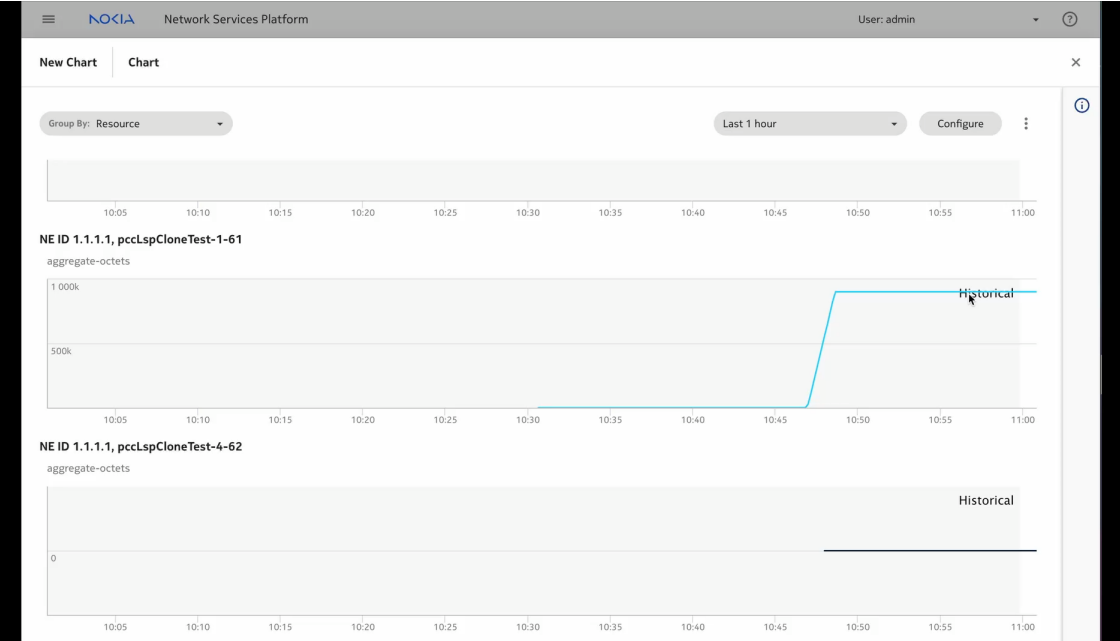

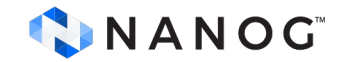

### **Demo: Going Over upThreshold**

**2024-01-22 11:12:58.641484 - INFO: aggregate-octets-periodic at pccLspCloneTest-1-61: 90220 (Over [Up]Threshold) 2024-01-22 11:13:08.640608 - INFO: aggregate-octets-periodic at pccLspCloneTest-1-61: 81198 (In Between Thresholds) 2024-01-22 11:13:18.635615 - INFO: aggregate-octets-periodic at pccLspCloneTest-1-61: 90220 (Over [Up]Threshold) 2024-01-22 11:13:28.635188 - INFO: aggregate-octets-periodic at pccLspCloneTest-1-61: 90220 (Over [Up]Threshold) 2024-01-22 11:13:38.637220 - INFO: aggregate-octets-periodic at pccLspCloneTest-1-61: 90220 (Over [Up]Threshold) 2024-01-22 11:13:48.631361 - INFO: aggregate-octets-periodic at pccLspCloneTest-1-61: 90220 (Over [Up]Threshold) 2024-01-22 11:13:58.847046 - INFO: aggregate-octets-periodic at pccLspCloneTest-1-61: 90220 (Over [Up]Threshold) 2024-01-22 11:13:58.847046 - INFO: Time Period has ended, resetting 2024-01-22 11:13:58.847046 - INFO: [Up]Threshold [Ex]ceeded more than 2 times in the last 60 seconds! Triggering event... 2024-01-22 11:13:58.847113 - INFO: Event triggered. LSP Clone started! 2024-01-22 11:14:00.127018 - INFO: LSP Path pccLspCloneTest-5-63 has been created succesfully**

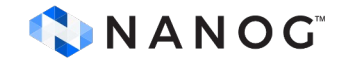

### **Demo: Going Over upThreshold**

#### **lspClone-config.yml**

**period: 60 #seconds upThreshold: '90000' upOccurrences: 2 downThreshold: '1000' downOccurrences: 4**

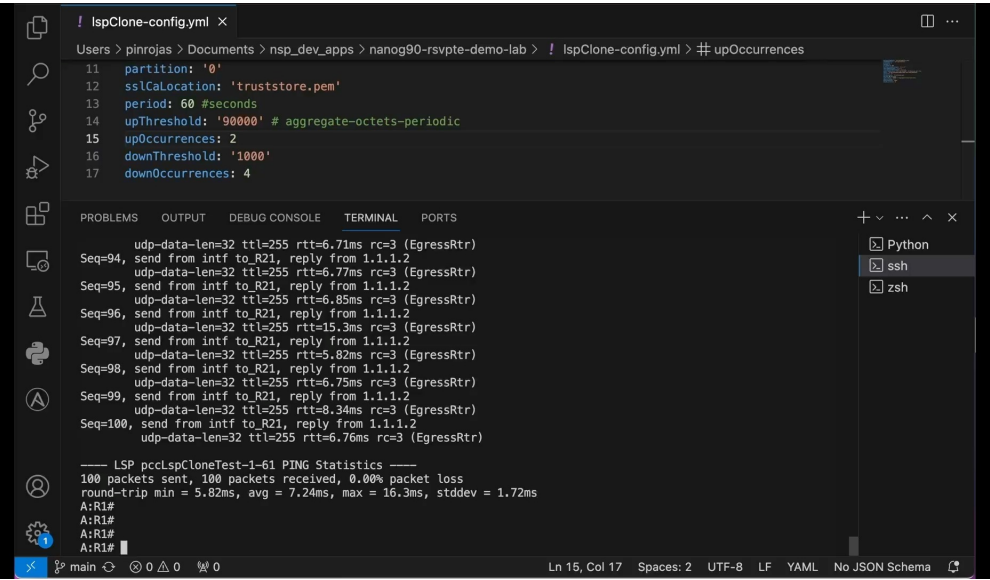

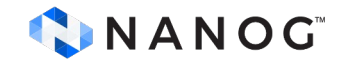

### **Demo: Going Under downThreshold**

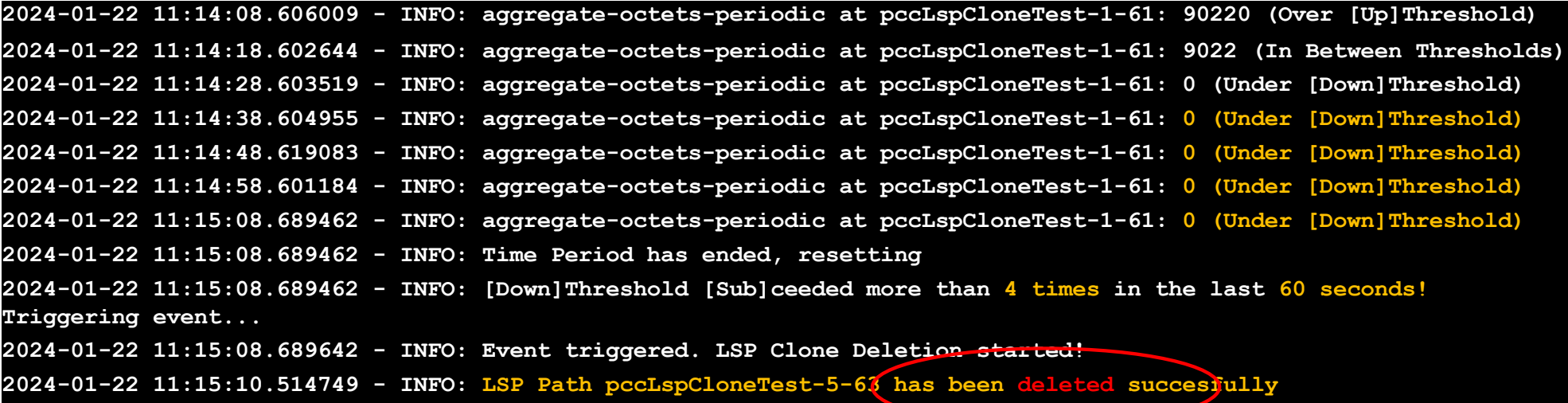

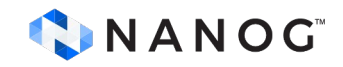

### **Demo: Going Under downThreshold**

#### **lspClone-config.yml**

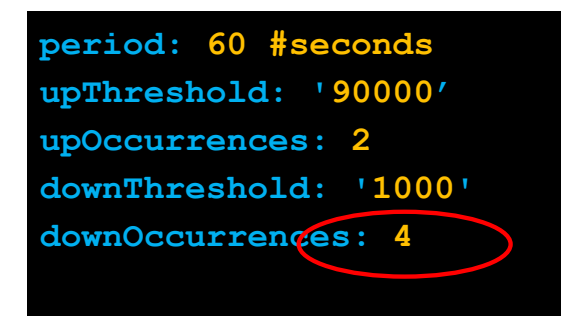

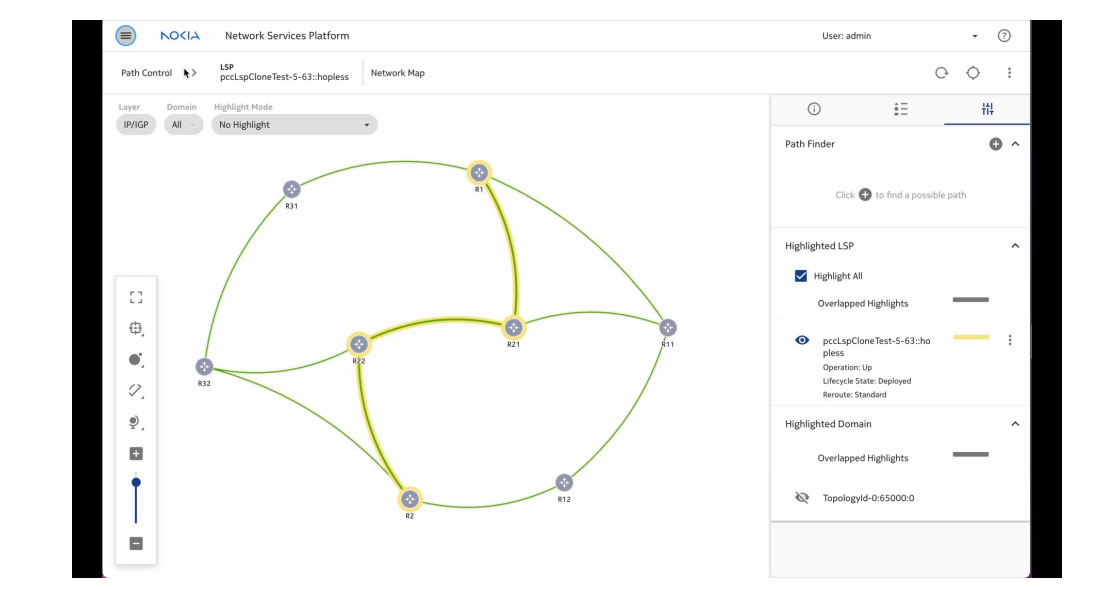

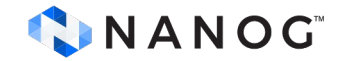

# **Almost done!**

SO CLOSE

## **Final Words**

#### **In this tutorial we have seen:**

- Traffic-Engineering Automation Overview [Diego]
	- Advantages Over Non-IETF RSVP Extended Protocols
- Telemetry in TE Automation [David/Mau]
	- Integrating PCE with Telemetry (gRPC) for a Closed Loop System
- Hands-On Lab: Automation Driven Traffic Steering [Mau]
	- Core Lab Components
	- Tool Comparisons (e.g., Nornir vs SDN)
	- Building Python Application Components
	- Utilizing IETF-TE YANG RESTCONF for Tunnel Management

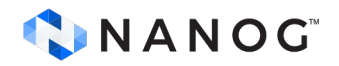

## **Additional resources**

- Containerlab NANOG talk Running networking labs with Docker UX Roman and Karim
	- <https://youtu.be/qigCla1qY3k>
- gNMIc NANOG Talk An intuitive gNMI CLI and a feature-rich telemetry collector - Karim
	- [https://youtu.be/v3CL2vrGD\\_8](https://youtu.be/v3CL2vrGD_8)
- Packet Pushers: PCE and PCEP Overview
	- [https://packetpushers.net/blog/pce-pcep-overview](https://packetpushers.net/blog/pce-pcep-overview/)/
- Check repo a[t: https://github.com/cloud-native-everything/nanog90-rsvpte](https://github.com/cloud-native-everything/nanog90-rsvpte-demo-lab)[demo-lab](https://github.com/cloud-native-everything/nanog90-rsvpte-demo-lab) (work in progress)

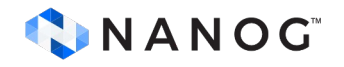

# **Thanks!**

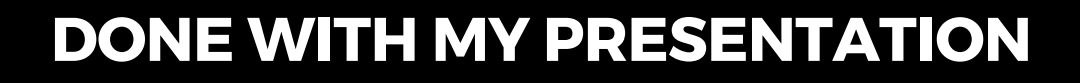

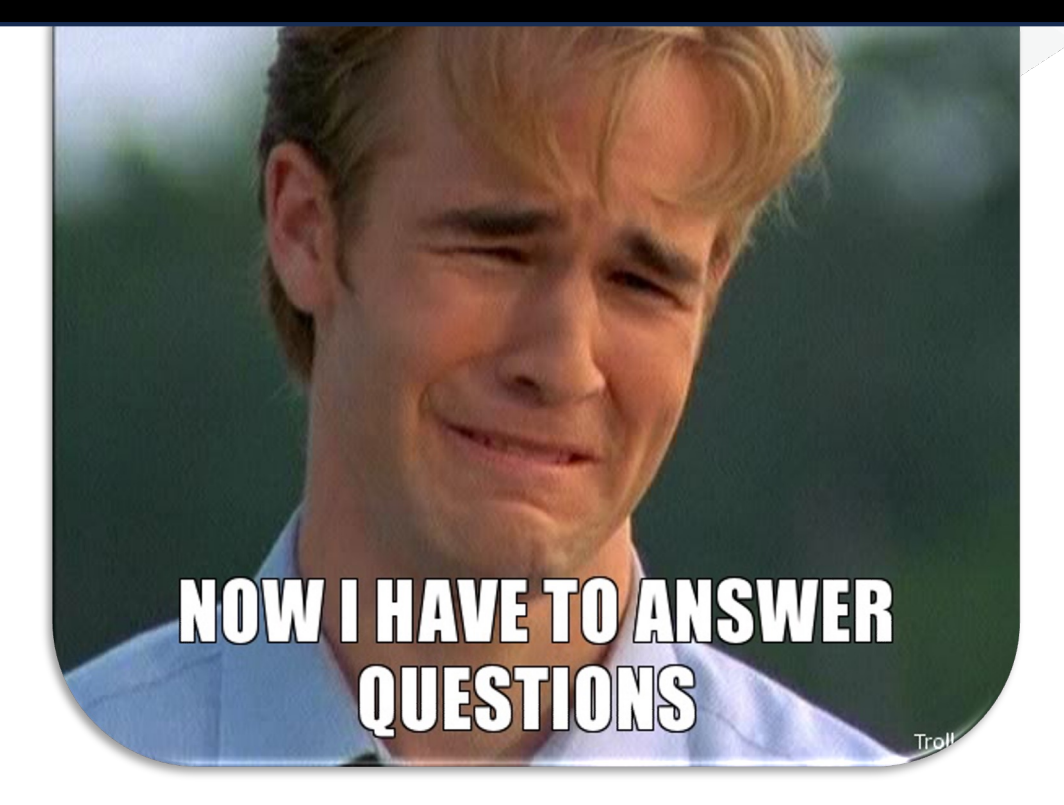

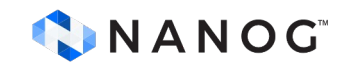